Довідковий посібник з апаратного забезпечення – серія dc7800, конфігурація "компактна настільна система" Персональні системи для бізнесу HP Compaq Business PC © Copyright 2007 Hewlett-Packard Development Company, L.P. Відомості, що містяться у цьому документі, можуть бути змінені без попередження.

Microsoft, Windows та Windows Vista є торговими марками або зареєстрованими торговими марками корпорації Майкрософт в США та інших країнах.

Єдині гарантії на вироби та послуги HP викладені у недвозначних гарантійних заявах, які супроводжують такі вироби та послуги. Будь-яка інформація, що міститься у даному документі, не може тлумачитися як предмет додаткової гарантії. HP не несе відповідальності за технічні або редакційні помилки чи пропуски, що тут містяться.

Цей документ містить запатентовані дані, захищені авторським правом. Жодна частина цього документа не може бути скопійована, відтворена або перекладена іншою мовою без попереднього письмового дозволу компанії Hewlett-Packard.

Довідковий посібник з апаратного забезпечення

компактна настільна система, модель dc7800

Перше видання (липень 2007 р.)

Код документа: 451124-BD1

## **Про цей документ**

Цей посібник містить основну інформацію з оновлення даної моделі комп'ютера.

- **УВАГА!** Таке позначення тексту вказує, що недотримання цих вказівок може призвести до травм чи смерті.
- **ПОПЕРЕДЖЕННЯ.** Таке позначення тексту вказує, що недотримання цих вказівок може призвести до пошкодження обладнання чи втрати даних.
- **2** ПРИМІТКА. Таке позначення тексту вказує на важливу додаткову інформацію.

# Зміст

## 1 Можливості виробу

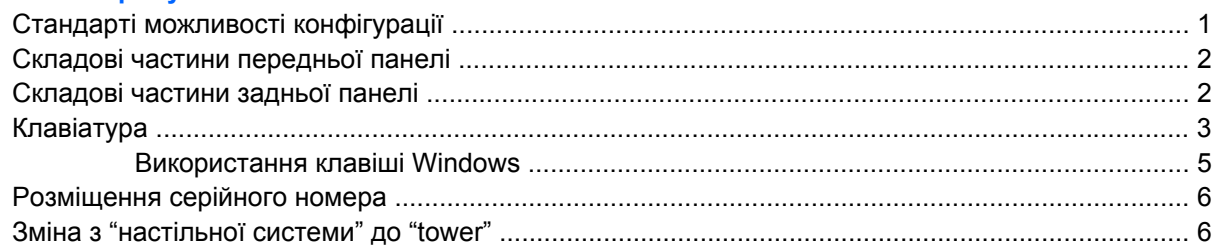

#### 2 Модернізація апаратного забезпечення

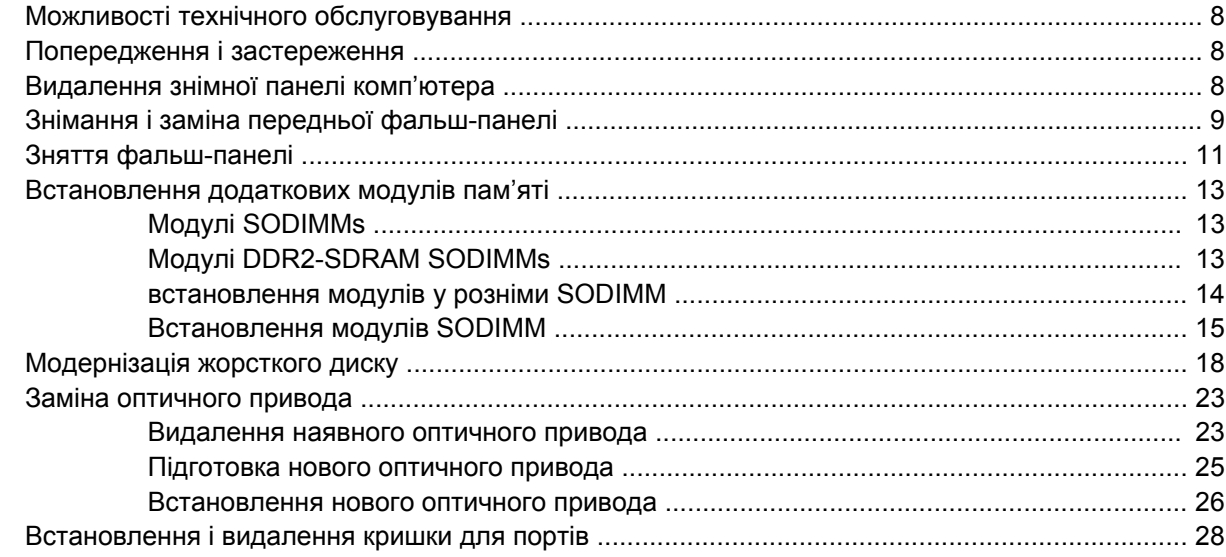

### Додаток А Характеристики

#### Додаток В Заміна батареї

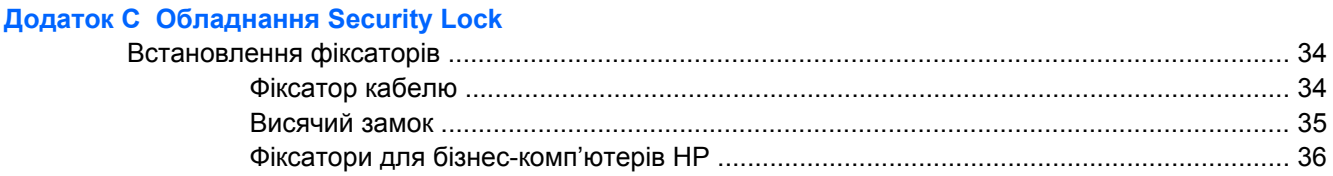

### **Додаток D Електростатичний розряд**

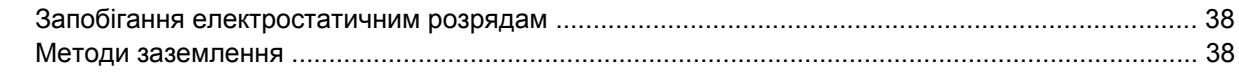

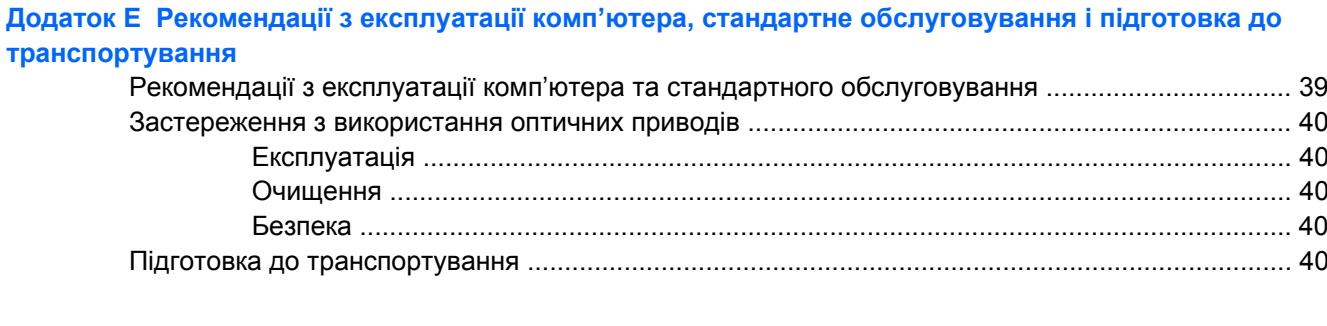

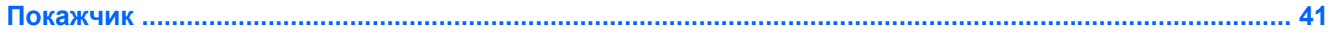

# <span id="page-6-0"></span>**1 Можливості виробу**

# **Стандарті можливості конфігурації**

Конфігурації компактних настільних систем HP залежать від конкретної моделі. Для отримання повного списку апаратного та програмного забезпечення, встановленого на комп'ютері, скористайтеся утилітою діагностики (постачається тільки з деякими моделями комп'ютерів). Вказівки щодо використання програми див. в *Посібнику з усунення несправностей*.

**Рисунок 1-1** Компактна настільна система

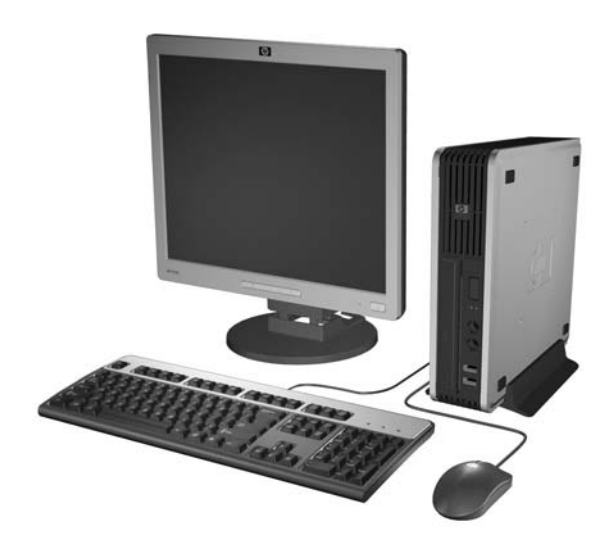

# <span id="page-7-0"></span>**Складові частини передньої панелі**

Конфігурація привода залежить від моделі.

**Рисунок 1-2** Складові частини передньої панелі

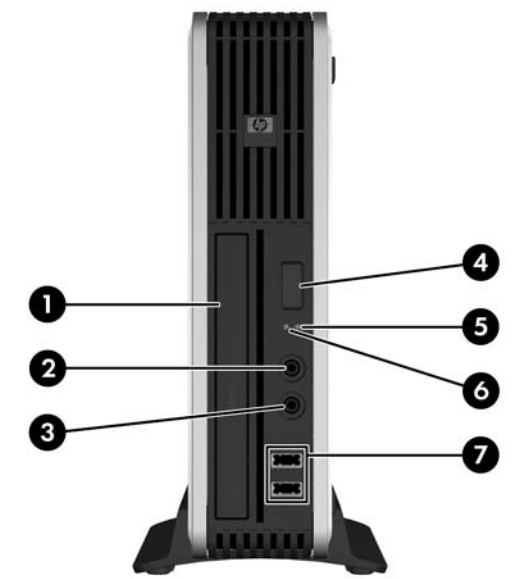

#### **Таблиця 1-1 Складові частини передньої панелі**

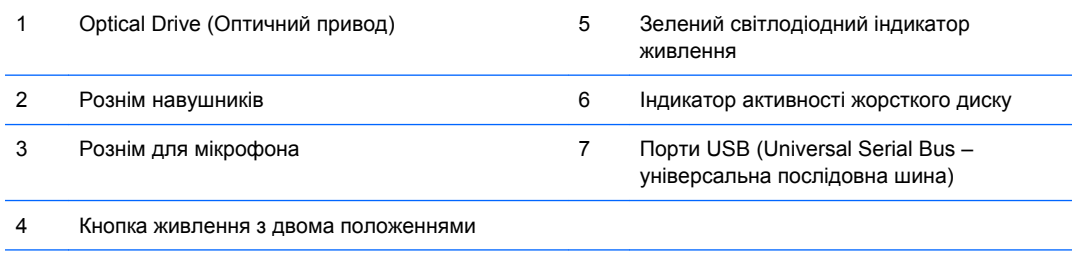

**ПРИМІТКА.** Оптичний привод – це привод DVD-ROM, DVD-CDRW Combo drive або привод SuperMulti LightScribe.

# **Складові частини задньої панелі**

**Рисунок 1-3** Складові частини задньої панелі

<span id="page-8-0"></span>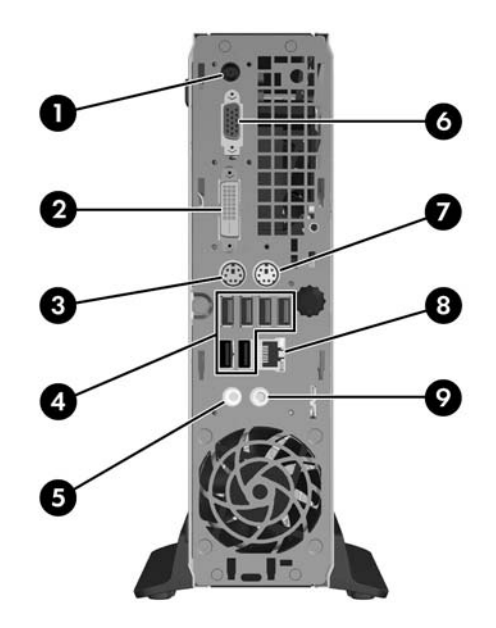

#### **Таблиця 1-2 Складові частини задньої панелі**

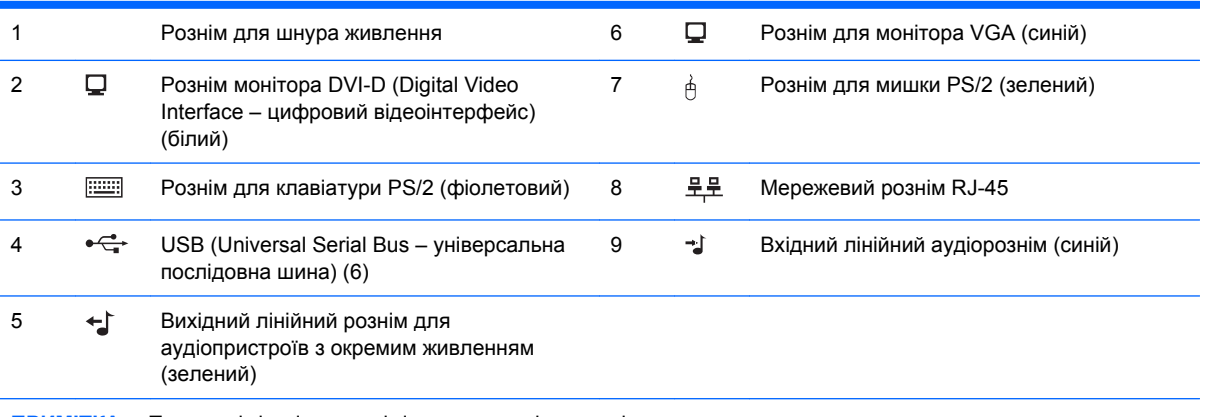

**ПРИМІТКА.** Порядок і кількість рознімів залежать від моделі.

Вхідний лінійний аудіорознім може бути перепризначено як рознім мікрофону на панелі керування аудіодрайверу.

Рознім DVI–D призначено тільки для пристроїв відображення DVI. Він не підтримує пристрої відображення з аналоговим входом.

# **Клавіатура**

**Рисунок 1-4** Компоненти клавіатури

<span id="page-9-0"></span>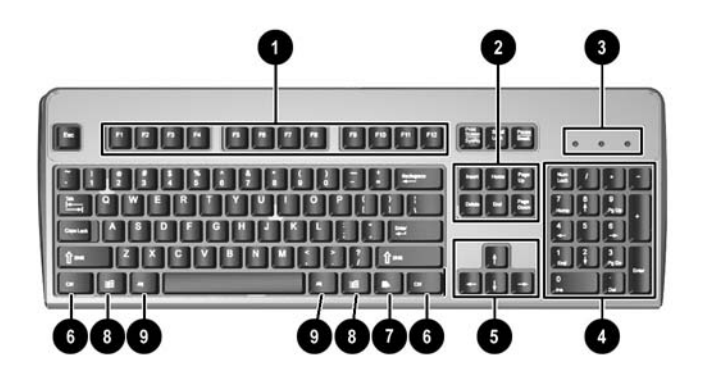

#### **Таблиця 1-3 Компоненти клавіатури**

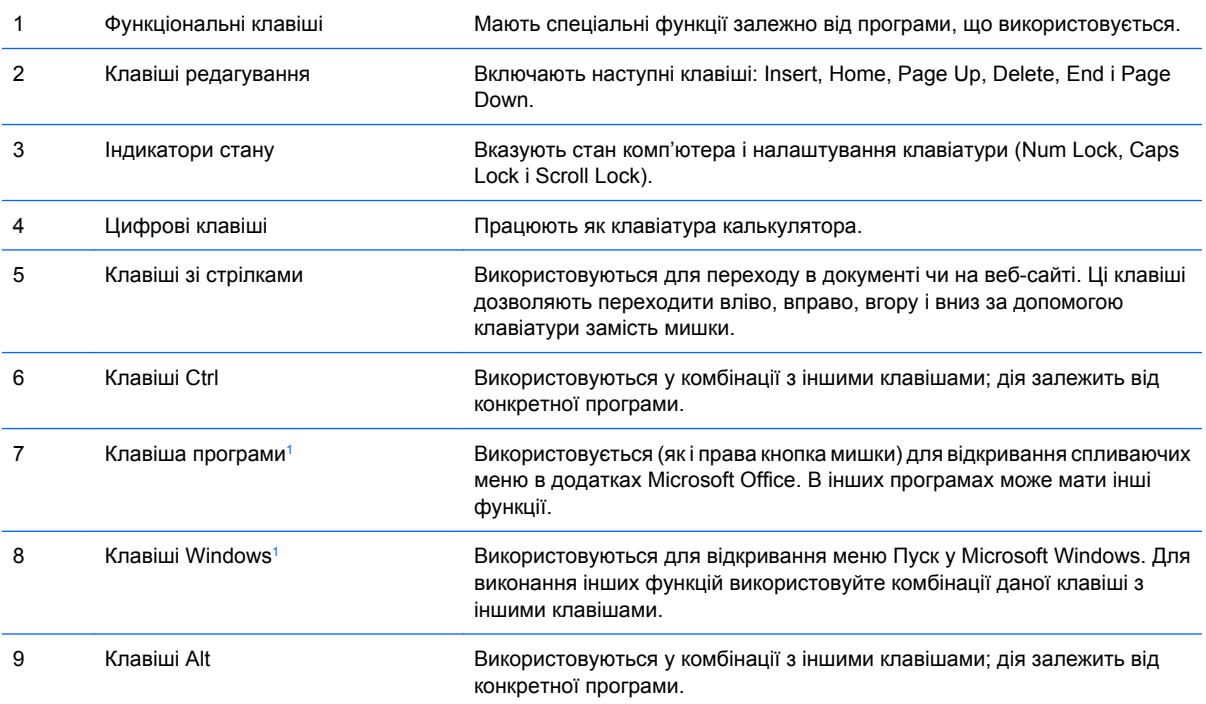

<sup>1</sup> Наявність деяких клавіш залежить від географічного регіону.

## <span id="page-10-0"></span>**Використання клавіші Windows**

Використовуйте комбінації клавіші Windows з іншими клавішами для виконання деяких функцій, доступних в операційній системі Windows. Див. розділ [Клавіатура](#page-8-0) на сторінці 3 для ідентифікації клавіші Windows.

#### **Таблиця 1-4 Використання функцій клавіші Windows**

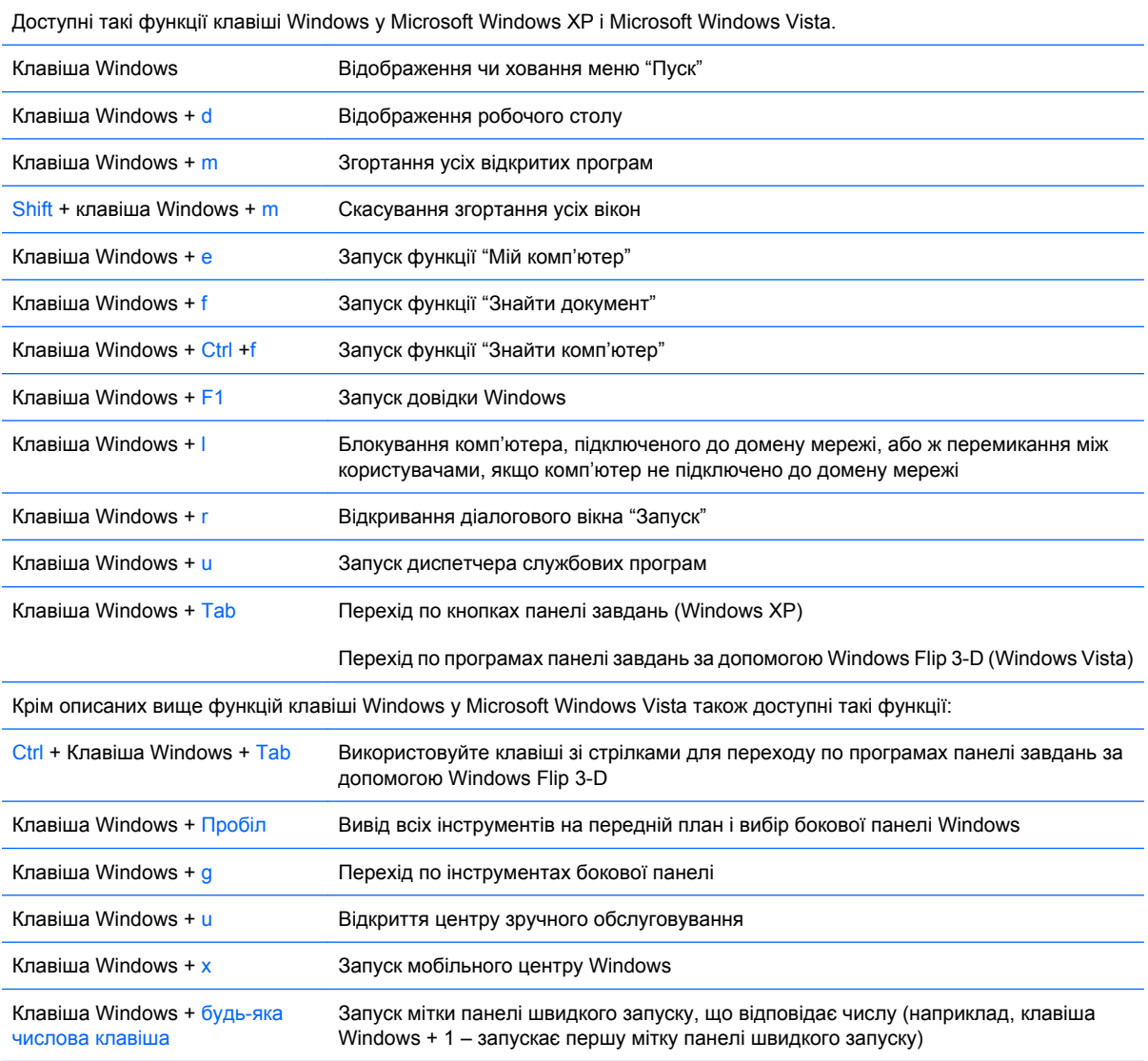

# <span id="page-11-0"></span>**Розміщення серійного номера**

Унікальний серійний номер та ідентифікаційний код виробу знаходяться на верхній кришці корпуса комп'ютера у конфігурації "tower". Зберігайте ці номери для використання при зверненні до служби підтримки.

**Рисунок 1-5** Розміщення серійного номера й ідентифікаційного коду виробу

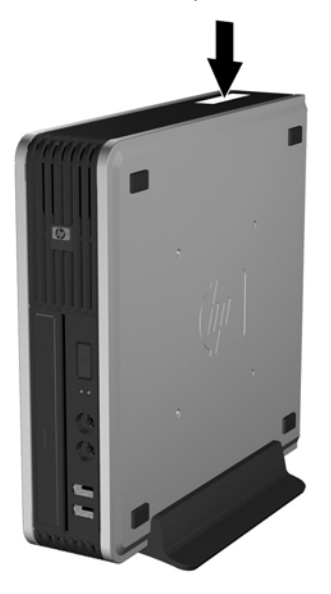

# **Зміна з "настільної системи" до "tower"**

- **1.** Видаліть/відключіть будь-які засоби безпеки, що блокують відкриття корпусу комп'ютера.
- **2.** Вилучіть з комп'ютера всі змінні носії, такі як компакт-диски.
- **3.** Правильно вимкніть комп'ютер через операційну систему, потім відключіть усі зовнішні пристрої.
- **4.** Відключіть шнур живлення від розетки і від'єднайте усі зовнішні пристрої.
- **ПОПЕРЕДЖЕННЯ.** Незалежно від того, чи комп'ютер увімкнено, на системну плату завжди подається напруга, поки комп'ютер підключено до робочої розетки змінного струму. Необхідно відключити шнур живлення від джерела живлення, щоб запобігти пошкодженню внутрішніх компонентів комп'ютера.
- **5.** Якщо комп'ютер стоїть у стійці, зніміть його і покладіть.
- **6.** Зніміть знімну панель.
- **7.** Зніміть передню фальш-панель.
- **8.** На зворотному боці таблички з емблемою натисніть "крок", щоб видалити емблему з фальшпанелі (1).

**9.** Поверніть табличку на 90 градусів (2) і знову натисніть, щоб прикріпити логотип до панелі.

**Рисунок 1-6** Повертання таблички із логотипом HP

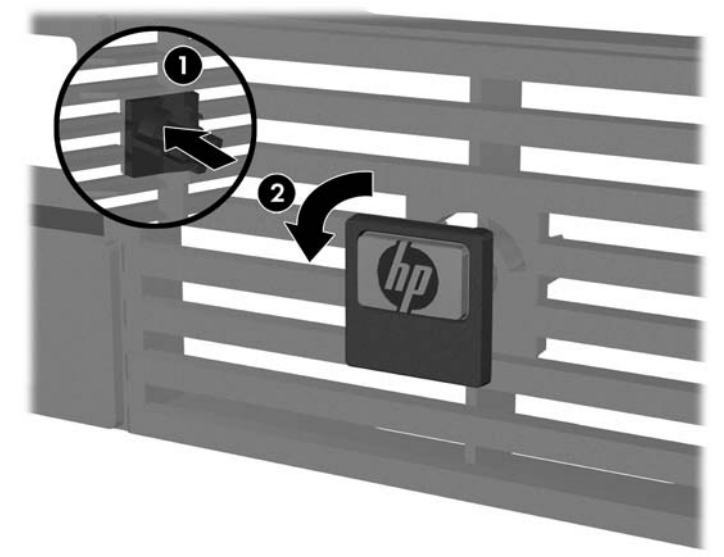

- **10.** Встановіть передню фальш-панель.
- **11.** Поставте знімну панель на місце.
- **12.** Надійно закріпіть комп'ютер на підставці.

**Рисунок 1-7** Розташування комп'ютера на підставці.

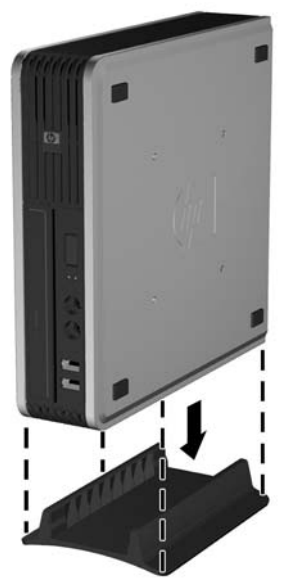

- **13.** Підключіть зовнішнє обладнання, під'єднайте шнур живлення до стінної розетки електромережі й увімкніть комп'ютер.
- **14.** Встановіть усі блокувальні засоби, що були зняті після видалення кришки корпуса чи знімної панелі.

Щоб змінити конфігурацію з "tower" на настільну систему, виконайте описані дії у зворотному порядку.

**ПРИМІТКА.** Компанія HP пропонує додатковий монтажний кронштейн "Quick Release" для швидкого кріплення комп'ютера на стіні, столі або поворотному кронштейні.

# <span id="page-13-0"></span>**2 Модернізація апаратного забезпечення**

# **Можливості технічного обслуговування**

Комп'ютер має функції, що спрощують його модернізацію та обслуговування. Для більшості процедур установки, описаних у даному розділі, не потрібні додаткові інструменти.

## **Попередження і застереження**

Перш ніж розпочати модернізацію, уважно прочитайте усі відповідні інструкції, застереження і попередження, наведені у даному посібнику.

**УВАГА!** Щоб уникнути травм чи пошкодження обладнання через ураження електричним струмом, опіків від гарячих поверхонь чи пожежі:

Від'єднайте шнур живлення від розетки електромережі і зачекайте, поки внутрішні компоненти системи охолонуть.

Не підключайте кабель телекомунікаційної мережі чи телефону до гнізд мережевого адаптера (Network Interface Card – NIC).

Не відключайте заземлюючий штекер. Вилка із заземленням - це важлива функція безпеки.

Підключіть шнур живлення до заземленої розетки у легкодоступному місці.

Щоб уникнути ризику серйозних травм, прочитайте *Посібник зі зручної та безпечної експлуатації*. У ньому описується правильна організація робочого місця, поза і робочі та побутові звички для комп'ютерних користувачів і міститься важлива інформація про техніку безпеки експлуатації електричного та механічного обладнання. Посібник опубліковано на веб-вузлі <http://www.hp.com/ergo>.

**ПОПЕРЕДЖЕННЯ.** Статична електрика може пошкодити електронні деталі комп'ютера чи зовнішнє обладнання. Перш ніж розпочати модернізацію, зніміть електростатичний заряд, торкнувшись заземленого металічного об'єкту. Для отримання докладнішої інформації див. додаток D, [Електростатичний](#page-43-0) розряд на сторінці 38.

Якщо комп'ютер підключено до мережі змінного струму, системна плата завжди буде під напругою. Перш ніж відкривати корпус комп'ютера, необхідно відключити шнур живлення від джерела живлення, щоб запобігти пошкодженню системної плати чи компонентів.

## **Видалення знімної панелі комп'ютера**

Для доступу до внутрішніх компонентів потрібно зняти блок передньої знімної панелі:

- **1.** Видаліть/відключіть будь-які засоби безпеки, що блокують відкриття корпусу комп'ютера.
- **2.** Вилучіть з комп'ютера всі змінні носії, такі як компакт-диски.
- <span id="page-14-0"></span>**3.** Правильно вимкніть комп'ютер через операційну систему, потім відключіть усі зовнішні пристрої.
- **4.** Відключіть шнур живлення від розетки і від'єднайте усі зовнішні пристрої.
- **ПОПЕРЕДЖЕННЯ.** Незалежно від того, чи комп'ютер увімкнено, на системну плату завжди подається напруга, поки комп'ютер підключено до робочої розетки змінного струму. Необхідно відключити шнур живлення від джерела живлення, щоб запобігти пошкодженню внутрішніх компонентів комп'ютера.
- **5.** Якщо комп'ютер стоїть у стійці, зніміть його і покладіть.
- **6.** Викрутіть гвинти на задній панелі комп'ютера (1), посуньте знімну панель вперед і зніміть (2).

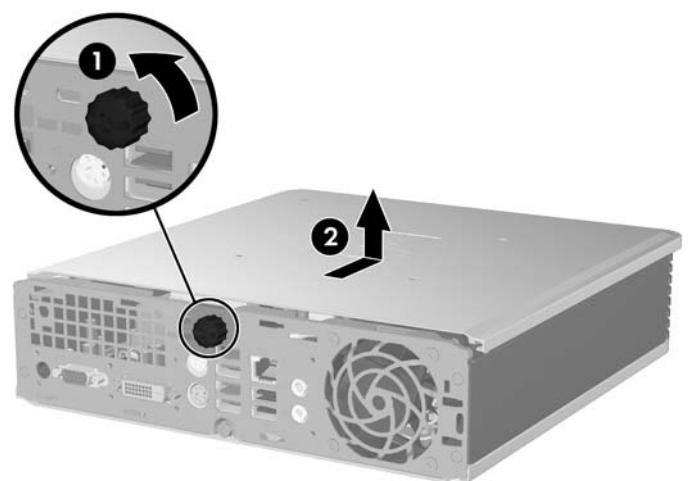

**Рисунок 2-1** Видалення знімної панелі комп'ютера

Встановіть на місце знімну панель – сумістіть її з корпусом комп'ютера, а потім посуньте назад. Затягніть гвинти, щоб закріпити знімну панель.

## **Знімання і заміна передньої фальш-панелі**

- **1.** Видаліть/відключіть будь-які засоби безпеки, що блокують відкриття корпусу комп'ютера.
- **2.** Вилучіть з комп'ютера всі змінні носії, такі як компакт-диски.
- **3.** Правильно вимкніть комп'ютер через операційну систему, потім відключіть усі зовнішні пристрої.
- **4.** Відключіть шнур живлення від розетки і від'єднайте усі зовнішні пристрої.
- **ПОПЕРЕДЖЕННЯ.** Незалежно від того, чи комп'ютер увімкнено, на системну плату завжди подається напруга, поки комп'ютер підключено до робочої розетки змінного струму. Необхідно відключити шнур живлення від джерела живлення, щоб запобігти пошкодженню внутрішніх компонентів комп'ютера.
- **5.** Якщо комп'ютер стоїть у стійці, зніміть його і покладіть.
- **6.** Зніміть знімну панель комп'ютера.

**7.** Підніміть кожух вентилятора і розташуйте його на оптичному дискові, щоб отримати доступ до розблоковуючих вушок фальш-панелі. Не потрібно від'єднувати кабель вентилятора від системної плати.

**Рисунок 2-2** Піднімання кожуха вентилятора

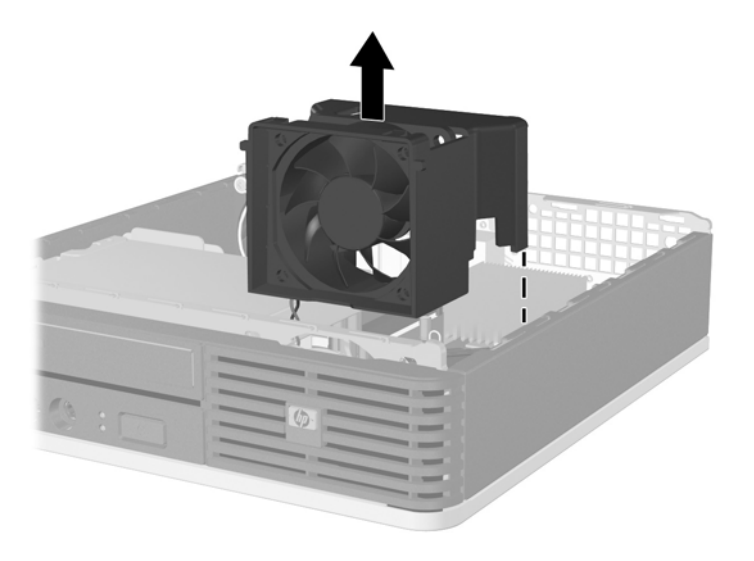

**8.** Натисніть на дві фіксуючі лапки всередині панелі вправо (1) і поверніть панель зправа наліво (2).

**Рисунок 2-3** Знімання передньої фальш-панелі

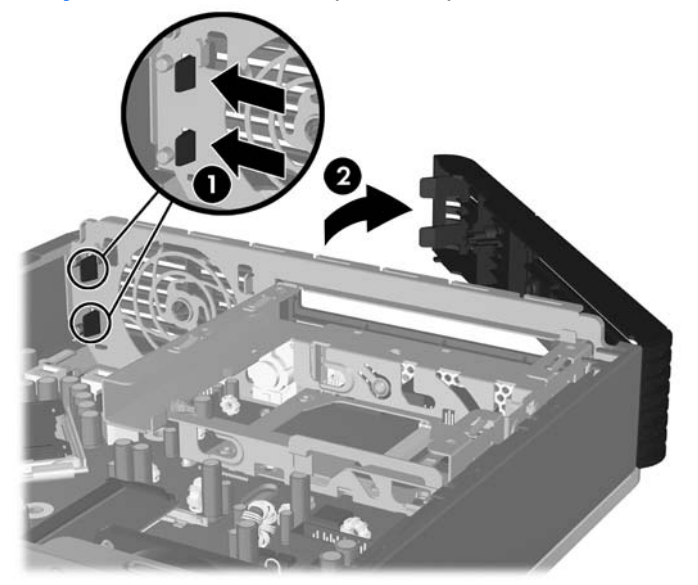

**9.** Заміна кожуха вентилятора

<span id="page-16-0"></span>Щоб замінити передню фальш-панель.

**1.** Засуньте гачки з лівого боку заглушки в отвори на корпусі, а потім натисніть зправа від заглушки на корпус таким чином, щоб засувки, клацнувши, встали на місце.

**Рисунок 2-4** Встановлення передньої фальш-панелі

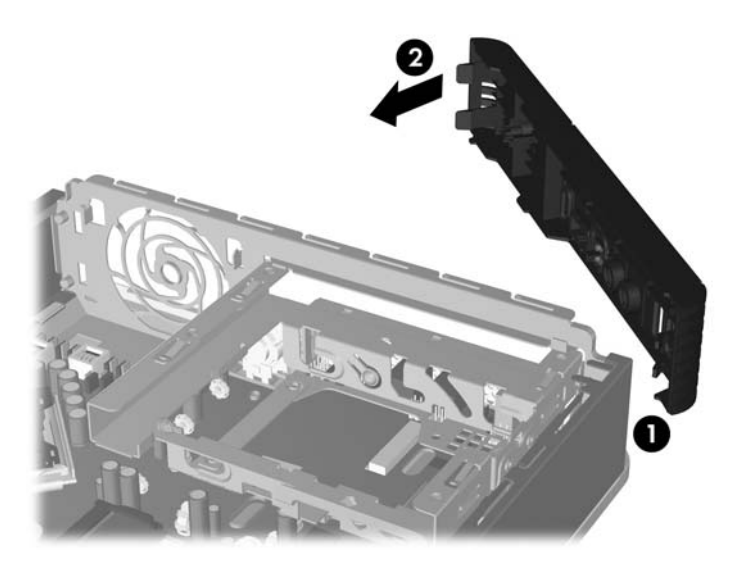

- **2.** Поставте знімну панель на місце.
- **3.** Якщо комп'ютер стояв у стійці, встановіть його на місце.
- **4.** Під'єднайте шнур живлення й увімкніть комп'ютер.
- **5.** Встановіть усі фіксатори, зняті під час видалення знімної панелі.

# **Зняття фальш-панелі**

На деяких моделях перед встановленням привода необхідно знімати заглушки відсіків для зовнішніх приводів. Зняття заглушки:

**1.** Зніміть передню фальш-панель.

**2.** Натисніть на дві фіксуючі лапки, що тримають заглушку, до зовнішнього правого боку фальшпанелі (1) і посуньте заглушку всередину, щоб зняти (2).

**Рисунок 2-5** Зняття фальш-панелі

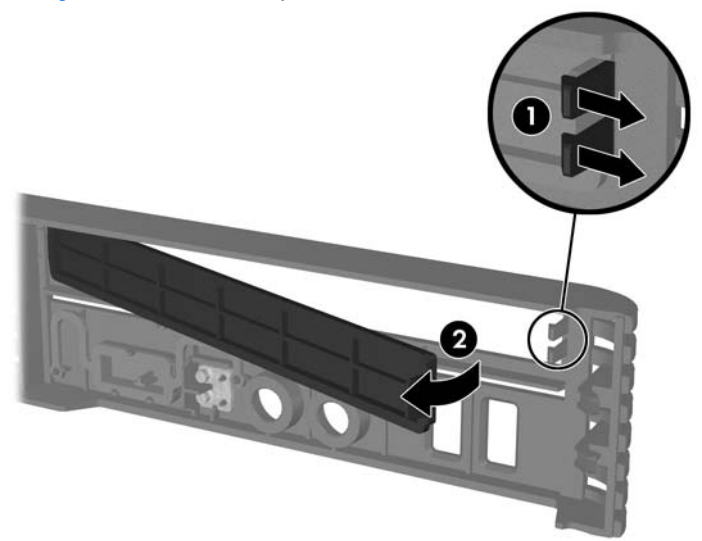

## <span id="page-18-0"></span>**Встановлення додаткових модулів пам'яті**

Комп'ютер постачається з двома модулями синхронної динамічної оперативної пам'яті з подвоєною швидкістю обміну (DDR2-SDRAM) і дворядним розташуванням виводів з невеликим ступенем розсіювання (SODIMMs).

## **Модулі SODIMMs**

У розніми пам'яті на системній платі можна вставити до двох стандартних модулів SODIMMs. У ці розніми пам'яті вже встановлено мінімум один модуль SODIMM. Щоб досягти максимально допустимого обсягу, ви можете встановити на системній платі до 4 ГБ пам'яті.

## **Модулі DDR2-SDRAM SODIMMs**

Для правильної роботи системи необхідно використовувати наступні модулі SODIMM:

- стандартні 200-штиркові;
- безбуферні PC2-5300 667 МГц-сумісні або PC2-6400 800 МГц-сумісні
- модулі 1,8 В DDR2-SDRAM SODIMM.

Модулі DDR2-SDRAM SODIMM повинні також:

- підтримувати режим CAS latency 5 DDR2 667 Мгц (5-5-5 час)(і CAS latency 6 DDR2 800 МГц (6-6-6 -час)
- відповідати обов'язковим специфікаціям Об'єднаної інженерної ради з електронних пристроїв (Joint Electronic Device Engineering Council – JEDEC)

Крім того, комп'ютер підтримує:

- технології пам'яті 512-Mбіт і 1-Гбіт без ECC
- однобічні і двобічні модулі SODIMM;
- не підтримуються модулі SODIMM, створені з пристроїв x8 і x16 DDR, і модулі SODIMM, створені з x4 SDRAM.
- $\mathbb{B}^n$  **ПРИМІТКА.** Система не буде працювати належним чином, якщо встановити модулі SODIMM, які не підтримуються.

Для отримання додаткової інформації про визначення частоти шини процесора конкретного комп'ютера див. *Computer Setup (F10) Utility Guide* (Посібник з використання утиліти Computer Setup (F10)).

### <span id="page-19-0"></span>**встановлення модулів у розніми SODIMM**

На системній платі є два розніми SODIMM, по одному розніму на кожен канал. Розніми позначені як DIMM1 і DIMM3. Рознім DIMM1 діє у каналі пам'яті A. Рознім DIMM3 діє у каналі пам'яті B.

**Рисунок 2-6** розміщення рознімів SODIMM

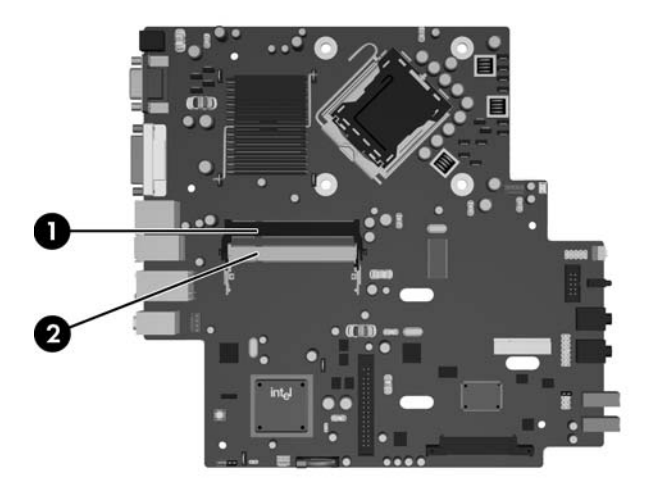

#### **Таблиця 2-1 розміщення рознімів SODIMM**

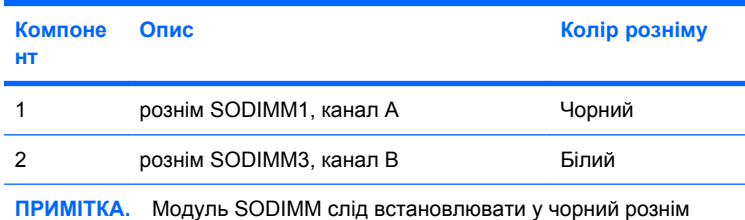

DIMM1. В іншому разі система видасть повідомлення про помилку POST з вказівкою на те, що модуль пам'яті має бути встановлено у чорний рознім.

Система буде автоматично працювати в одноканальному, двоканальному або гнучкому режимі, у залежності від типу модулів, встановлених у розніми SODIMM.

- Система може працювати в одноканальному режимі, якщо в розніми SODIMM встановлено пам'ять тільки для одного каналу.
- Система працюватиме у високопотужному двоканальному режимі, якщо обсяг пам'яті модуля SODIMM в каналі А рівний обсягу пам'яті модуля SODIMM в каналі Б.
- Система працюватиме у гнучкому режимі, якщо загальна ємність модулів SODIMM у каналі A не дорівнює загальній ємності модулів SODIMM у каналі B. У гнучкому режимі канал, в який встановлено менший обсяг пам'яті, визначає кількість пам'яті, призначену подвійному каналу, а залишок призначається одинарному каналу. Якщо у одному каналі буде більше пам'яті, ніж у іншому, каналові A потрібно буде призначити більший обсяг пам'яті.
- У будь-якому режимі максимальна швидкість роботи визначається найповільнішим модулем SODIMM, встановленим у системі.

## <span id="page-20-0"></span>**Встановлення модулів SODIMM**

**ПОПЕРЕДЖЕННЯ.** Перш ніж виймати чи встановлювати модулі пам'яті, потрібно відключити шнур живлення. Незалежно від того, чи увімкнено комп'ютер, модулі пам'яті завжди під напругою, якщо систему підключено до розетки мережі змінного струму. Додавання чи видалення модулів пам'яті під напругою може призвести до непоправного пошкодження модулів пам'яті чи системної плати.

Розніми для модулів пам'яті мають позолочені металеві контакти. Під час модернізації пам'яті важливо використовувати моделі пам'яті з позолоченими металевими контактами, щоб запобігти корозії і/чи окислюванню внаслідок контакту несумісних металів.

Статична електрика може пошкодити електронні деталі комп'ютера і плати розширення. Перш ніж розпочати модернізацію, зніміть електростатичний заряд, торкнувшись заземленого металічного об'єкту. Для отримання докладнішої інформації див. додаток D, [Електростатичний](#page-43-0) розряд на [сторінці](#page-43-0) 38.

Під час роботи не торкайтеся контактів модуля пам'яті. Це може призвести до пошкодження модуля.

- **1.** Видаліть/відключіть будь-які засоби безпеки, що блокують відкриття корпусу комп'ютера.
- **2.** Вилучіть з комп'ютера всі змінні носії, такі як компакт-диски.
- **3.** Правильно вимкніть комп'ютер через операційну систему, потім відключіть усі зовнішні пристрої.
- **4.** Відключіть шнур живлення від розетки і від'єднайте усі зовнішні пристрої.
- **ПОПЕРЕДЖЕННЯ.** Необхідно від'єднати шнур живлення і зачекати приблизно 30 секунд, перш ніж додавати чи видаляти модулі пам'яті. Незалежно від того, чи увімкнено комп'ютер, модулі пам'яті завжди під напругою, якщо систему підключено до розетки мережі змінного струму. Додавання чи видалення модулів пам'яті під напругою може призвести до непоправного пошкодження модулів пам'яті чи системної плати.
- **5.** Якщо комп'ютер стоїть у стійці, зніміть його і покладіть.
- **6.** Зніміть знімну панель комп'ютера.
- **7.** Знайдіть розніми для модулів пам'яті на системній платі.
- **УВАГА!** Для зниження ризику отримання опіків внутрішні компоненти системи повинні охолонути.

**8.** Якщо ви додаєте другий модуль SODIMM, видаліть SODIMM з верхнього розніму DIMM1 для доступу до нижнього розніму DIMM3. Натисніть засувки назовні з кожного боку модуля SODIMM (1), а потім витягніть модуль SODIMM з розніму (2).

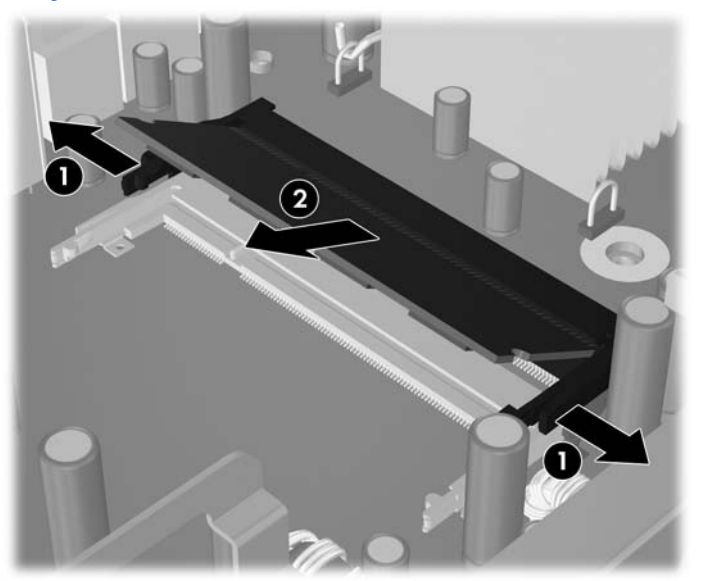

**Рисунок 2-7** Видалення SODIMM

**9.** Вставте SODIMM у рознім під вуглом близько 30 градусів (1), потім натисніть на нього SODIMM (2), щоб засувки зафіксувалися.

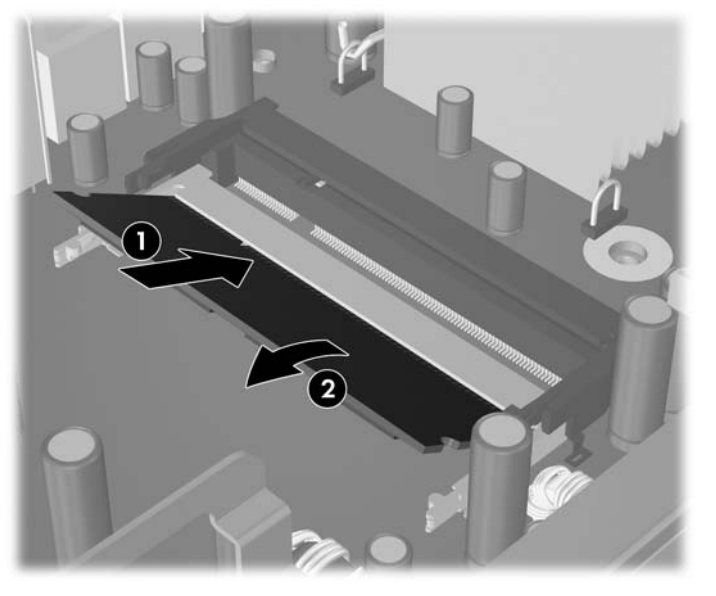

**Рисунок 2-8** Встановлення модуля SODIMM

**ПРИМІТКА.** Модуль пам'яті можна встановити тільки одним способом. Сумістіть паз на модулі з ключем на рознімі пам'яті.

Модуль SODIMM слід встановлювати у рознім DIMM1 (верхній).

- **10.** Встановіть модуль SODIMM у рознім DIMM1, якщо його було видалено.
- **11.** Поставте знімну панель на місце.
- **12.** Якщо комп'ютер стояв у стійці, встановіть його на місце.
- **13.** Під'єднайте шнур живлення й увімкніть комп'ютер.
- **14.** Встановіть усі блокувальні засоби, що були зняті після видалення кришки корпуса чи знімної панелі.

Комп'ютер автоматично розпізнає нову пам'ять при вмиканні.

# <span id="page-23-0"></span>**Модернізація жорсткого диску**

**ПРИМІТКА**. Компактна настільна система підтримує тільки внутрішні жорсткі диски типу Serial ATA (SATA), 2.5 дюйми; внутрішні жорсткі диски типу parallel ATA (PATA) не підтримуються.

Перед видаленням старого жорсткого диску зробіть резервні копії даних, щоб перенести їх на новий диск. Також, якщо ви здійснюєте заміну основного жорсткого диску, перевірте, чи є у вас комплект дисків відновлення, створений для відновлення операційної системи, програмних драйверів і будь-яких програм, попередньо встановлених на комп'ютер. Якщо цього комплекту немає, перейдіть в меню **Пуск** > **HP Backup and Recovery** і створіть його зараз.

2,5-дюймовий жорсткий диск знаходиться у контейнері під оптичним приводом.

- **1.** Видаліть/відключіть будь-які засоби безпеки, що блокують відкриття корпусу комп'ютера.
- **2.** Вилучіть з комп'ютера всі змінні носії, такі як компакт-диски.
- **3.** Правильно вимкніть комп'ютер через операційну систему, потім відключіть усі зовнішні пристрої.
- **4.** Відключіть шнур живлення від розетки і від'єднайте усі зовнішні пристрої.
- **ПОПЕРЕДЖЕННЯ.** Незалежно від того, чи комп'ютер увімкнено, на системну плату завжди подається напруга, поки комп'ютер підключено до робочої розетки змінного струму. Необхідно відключити шнур живлення від джерела живлення, щоб запобігти пошкодженню внутрішніх компонентів комп'ютера.
- **5.** Якщо комп'ютер стоїть у стійці, зніміть його і покладіть.
- **6.** Зніміть знімну панель комп'ютера.
- **7.** Витягнення оптичного пристрою. Щоб отримати додаткові вказівки, див. розділ [Видалення](#page-28-0) наявного [оптичного](#page-28-0) привода на сторінці 23.
- **8.** Натисніть фіксатор, розташований з лівого боку контейнера жорсткого диску (1), потім поверніть ручку контейнера вправо (2).

**Рисунок 2-9** Розблокування контейнера жорсткого диску

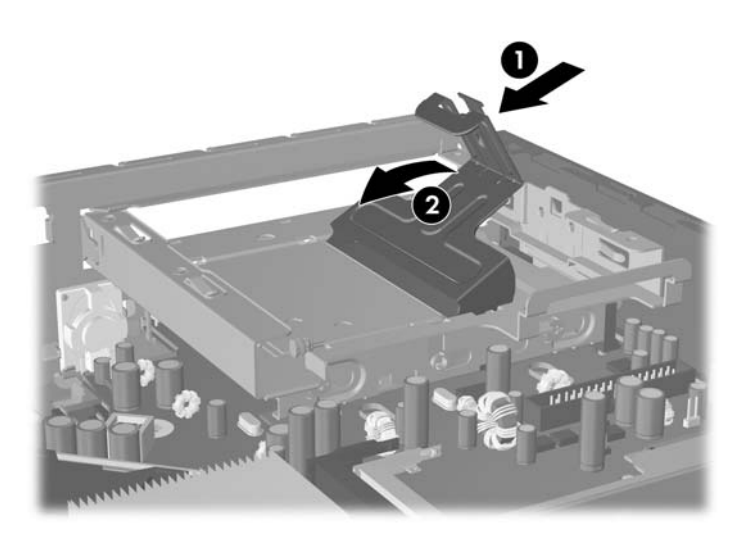

**9.** Підніміть контейнер жорсткого диску вгору і витягніть з відсіку.

**Рисунок 2-10** Видалення контейнера жорсткого диску

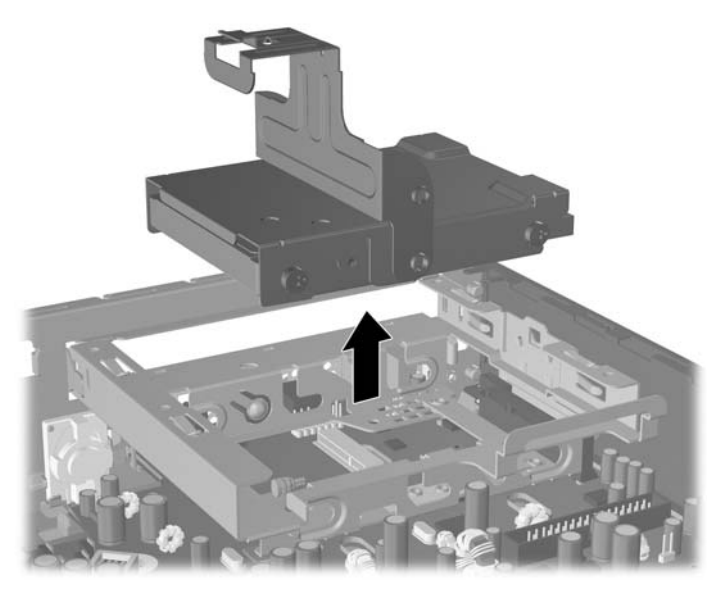

**10.** Щоб видалити жорсткий диск з контейнера, видаліть напрямний гвинт з лівого боку передньої панелі контейнера.

**Рисунок 2-11** Видалення напрямного гвинта жорсткого диску

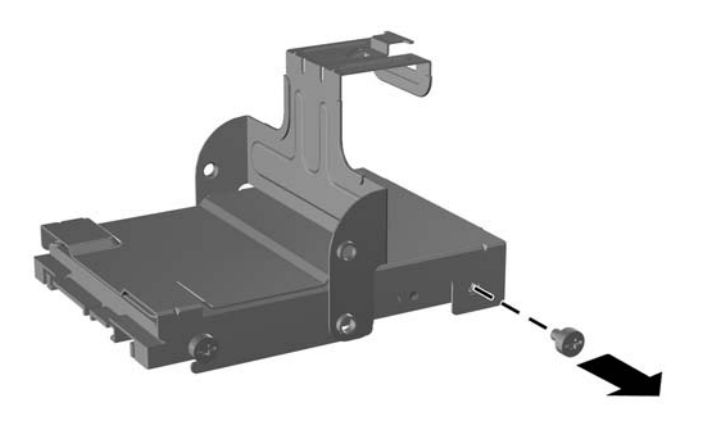

<span id="page-25-0"></span>**11.** Просуньте контейнер назад і видаліть жорсткий диск.

**Рисунок 2-12** Видалення жорсткого диску

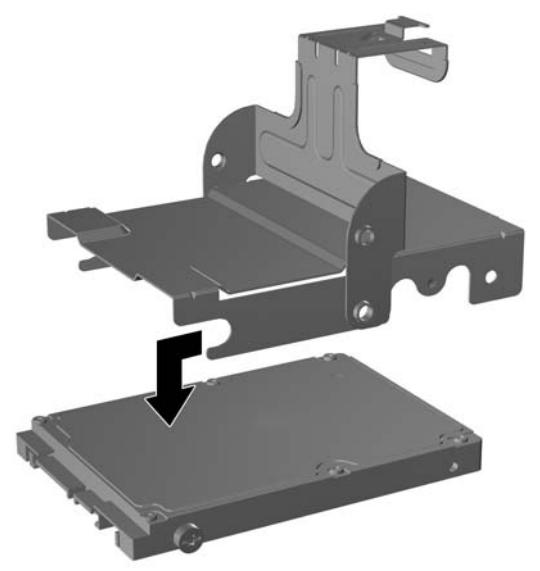

**12.** Преремістіть три гвинта, що залишилися (два зправа и один зліва ззаду) із старого диску до нового диску.

**Рисунок 2-13** Переміщення напрямних гвинтів

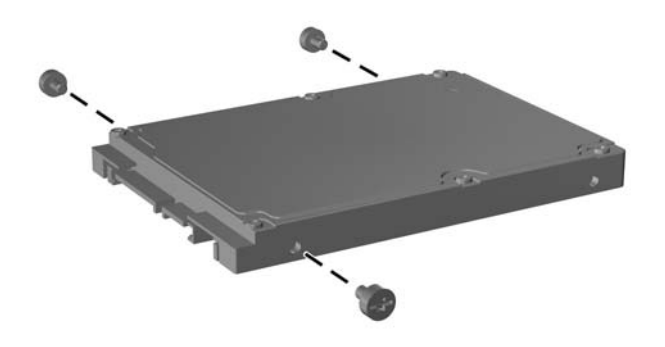

**13.** Сумістіть напрямні гвинти із отворами відсіку і вставте новий жорсткий диск у контейнер (1), потім вставте напрямний гвинт на передній лівій панелі контейнера, щоб закріпити диск у контейнері (2).

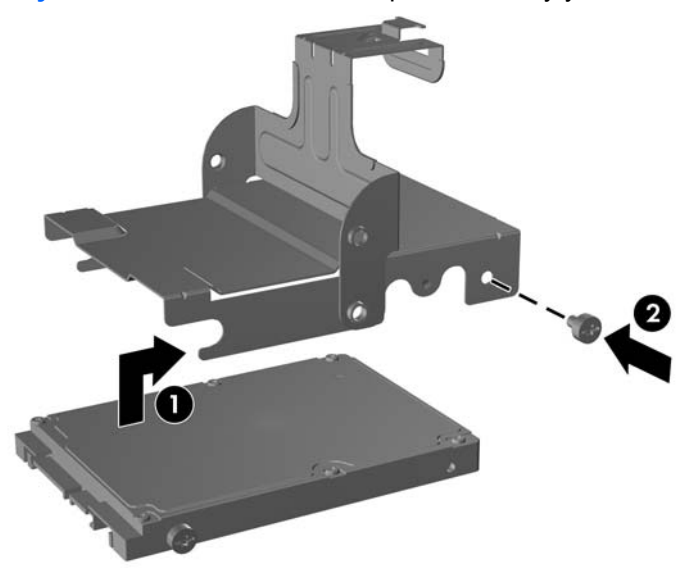

**Рисунок 2-14** Встановлення жорсткого диску у контейнері

**14.** Щоб помістити жорсткий дик назад у корпус, слід сумістити гвинти з отворами відсіку жорсткого диску, потягнути контейнер донизу у відсік (1) і натиснути ручку контейнера донизу (2), щоб диск розмістився правильно і надійно зафіксувався на місці.

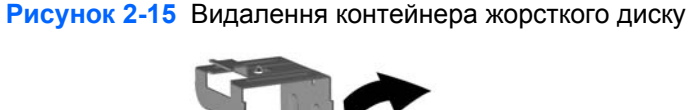

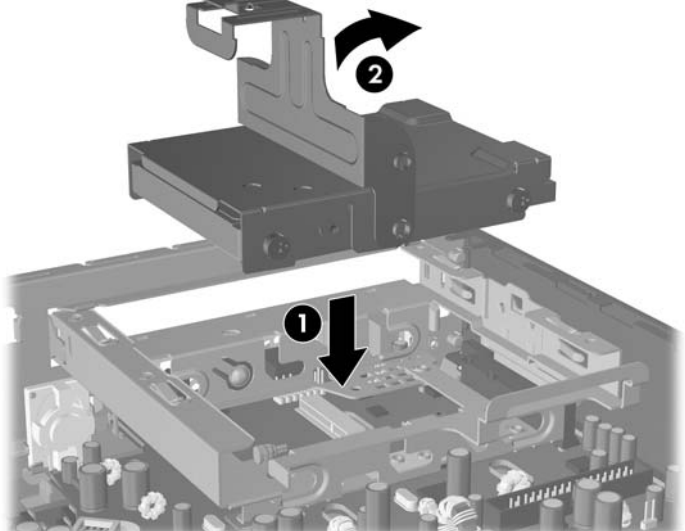

- **15.** Поставте знімну панель на місце.
- **16.** Якщо комп'ютер стояв у стійці, встановіть його на місце.
- **17.** Під'єднайте шнур живлення й увімкніть комп'ютер.
- **18.** Встановіть усі блокувальні засоби, що були зняті після видалення кришки корпуса чи знімної панелі.

**ПРИМІТКА.** Для жорсткого диску SATA не потрібно виконувати налаштування; комп'ютер автоматично розпізнає його при наступному вмиканні.

Після заміни жорсткого диску скористайтеся комплектом дисків для відновлення, створеним при початковому налаштуванні комп'ютера, для подальшого відновлення операційної системи, програмних драйверів і будь-яких програм, попередньо встановлених на комп'ютер. Після завершення процесу відновлення перевстановіть особисті файли, резервні копії яких було зроблено перед заміною жорсткого диску.

## <span id="page-28-0"></span>**Заміна оптичного привода**

Оптичний привод – це привод DVD-ROM, DVD-CDRW Combo drive або привод SuperMulti LightScribe.

#### **Видалення наявного оптичного привода**

- **1.** Видаліть/відключіть будь-які засоби безпеки, що блокують відкриття корпусу комп'ютера.
- **2.** Вилучіть з комп'ютера всі змінні носії, такі як компакт-диски.
- **3.** Правильно вимкніть комп'ютер через операційну систему, потім відключіть усі зовнішні пристрої.
- **4.** Відключіть шнур живлення від розетки і від'єднайте усі зовнішні пристрої.
- **ПОПЕРЕДЖЕННЯ.** Незалежно від того, чи комп'ютер увімкнено, на системну плату завжди подається напруга, поки комп'ютер підключено до робочої розетки змінного струму. Необхідно відключити шнур живлення від джерела живлення, щоб запобігти пошкодженню внутрішніх компонентів комп'ютера.
- **5.** Якщо комп'ютер стоїть у стійці, зніміть його і покладіть.
- **6.** Зніміть знімну панель комп'ютера.
- **7.** Натисніть на зелений фіксатор привода, розташований з правого боку оптичного диску, до центру оптичного диску (1), посуньте оптичний диск приблизно на 6 мм вперед (1), потім відключіть кабель на задній панелі диску (3).

**Рисунок 2-16** Відключення оптичного диску

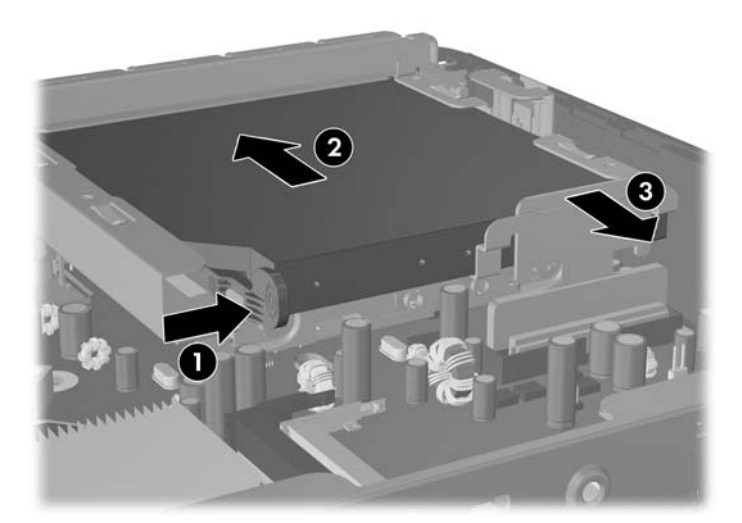

**8.** Повністю витягніть диск з відсіку через передню заглушку.

**Рисунок 2-17** Витягнення оптичного пристрою

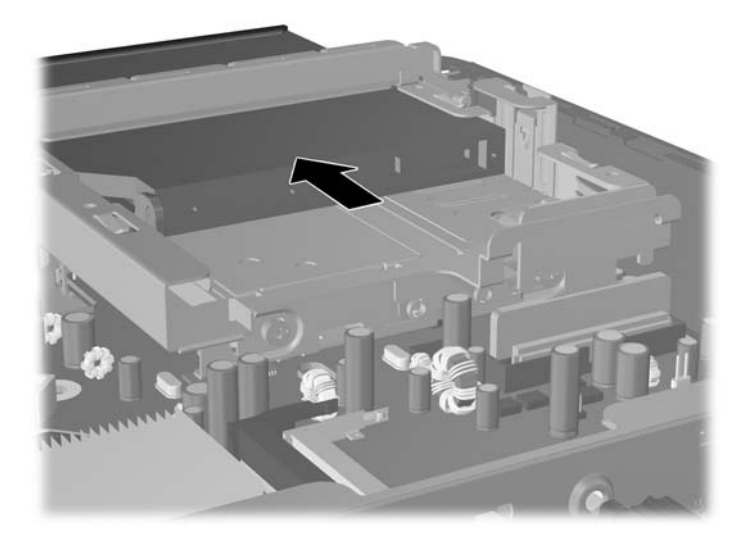

## <span id="page-30-0"></span>**Підготовка нового оптичного привода**

Перед експлуатацією нового оптичного привода необхідно прикріпити до нього фіксатор.

- **1.** Зніміть наклейку на липкій частині фіксатора.
- **2.** Не торкаючись засувкою до оптичного привода, обережно сумістіть отвори на засувці зі штирками на оптичному приводі. Переконайтеся, що засувка розташована правильно.
- **3.** Вставте штирок на передній частині оптичного привода в отвір на фіксаторі і натисніть.
- **4.** Вставте другий штирок і натисніть на весь фіксатор, щоб прикріпити його до оптичного привода.

**Рисунок 2-18** Встановлення фіксатора

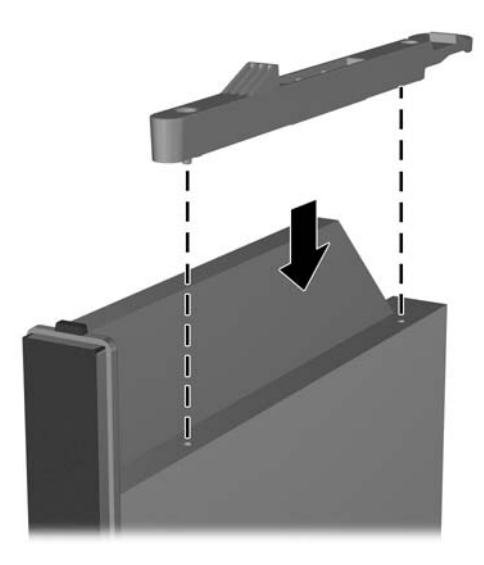

### <span id="page-31-0"></span>**Встановлення нового оптичного привода**

- **ПРИМІТКА.** Якщо оптичний диск встановлюється у відсік, у якому раніше не було диску, необхідно видалити знімну панель і фальш-панель, що закривають отвір, перед тим як продовжити. Виконайте процедури, описані у розділах [Видалення](#page-13-0) знімної панелі комп'ютера на [сторінці](#page-13-0) 8 і Зняття фальш-панелі на [сторінці](#page-16-0) 11.
	- **1.** Під'єднайте фіксатор до нового оптичного привода. Див. розділ [Підготовка](#page-30-0) нового оптичного [привода](#page-30-0) на сторінці 25.
	- **2.** Сумістіть оптичний привод з отвором у передній фальш-панелі. Спочатку вставте задню частину привода і перевірте, чи прикріплено фіксатор до внутрішнього боку привода.
	- **3.** Посуньте оптичний привод у відсік через фальш-панель. Однак не треба просувати його до повної фіксації. Слід залишити відстань, рівну приблизно 6 мм, щоб можна було підключити кабель.

**Рисунок 2-19** Вставлення оптичного приводу

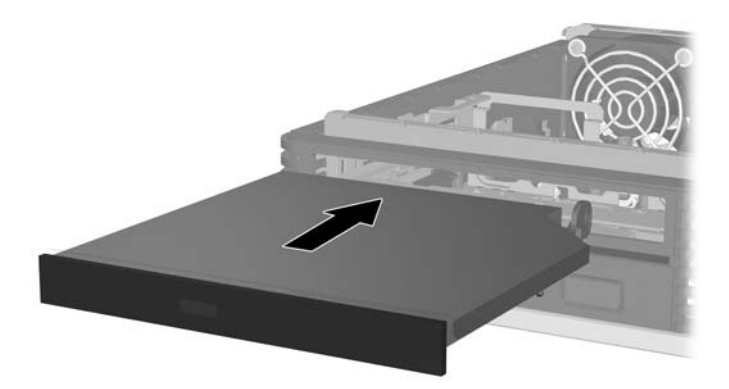

**4.** Підключіть кабель до задньої панелі оптичного диску (1), потім посуньте привод далі у відсік, щоб він став на місце (2).

**Рисунок 2-20** Підключення кабеля і фіксація диску

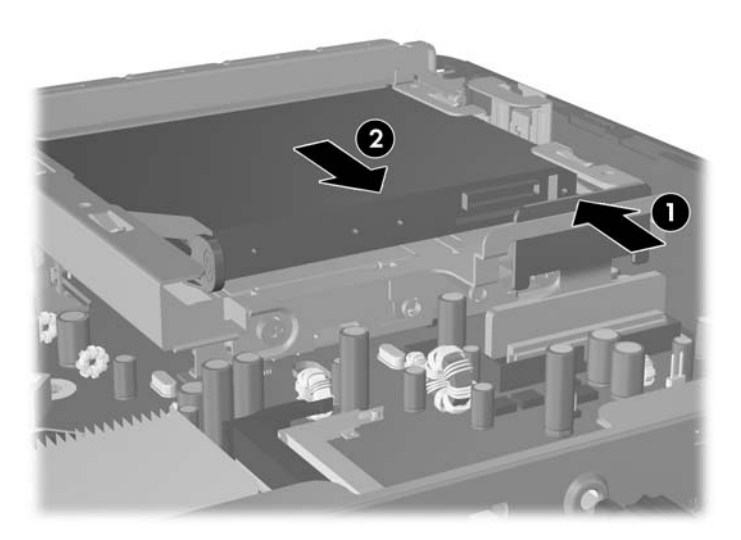

- **5.** Поставте знімну панель на місце.
- **6.** Якщо комп'ютер стояв у стійці, встановіть його на місце.
- **7.** Під'єднайте шнур живлення й увімкніть комп'ютер.
- **8.** Встановіть усі блокувальні засоби, що були зняті після видалення кришки корпуса чи знімної панелі.

# <span id="page-33-0"></span>**Встановлення і видалення кришки для портів**

Для комп'ютера існує додаткова задня кришка для портів.

Щоб встановити кришку для портів:

- **1.** Просуньте кабелі через нижній отвір кришки для портів (1) і підключіть їх до портів, що знаходяться на задній панелі комп'ютера.
- **2.** Вставте гачки на кришці для портів у отвори на задній панелі корпусу, а потім посуньте кришку вправо, щоб надійно закріпити її.

**Рисунок 2-21** Щоб встановити кришку для портів:

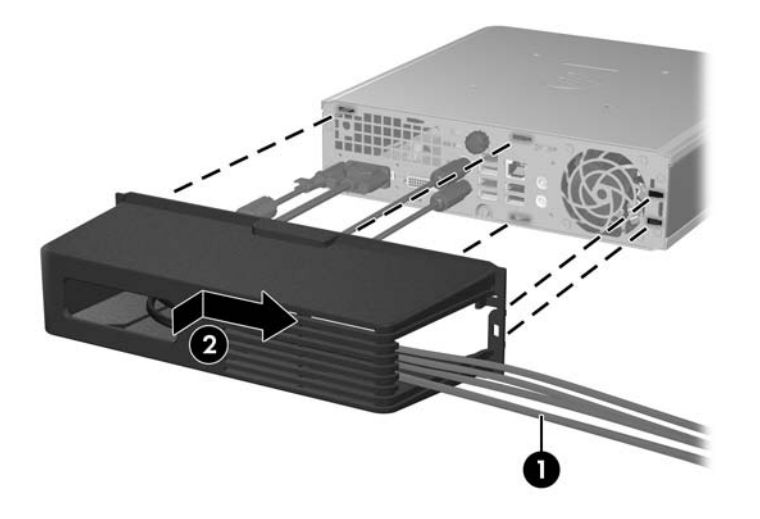

**Э ПРИМІТКА.** З міркувань безпеки можна встановити додатковий фіксатор кабелів на корпус, він буде блокувати кришку для портів і забезпечить безпечну роботу комп'ютера. Див. розділ [Встановлення](#page-39-0) фіксаторів на сторінці 34.

Кришка для портів закріплюється за допомогою важеля фіксатора в отворі кришки для портів. Щоб видалити кришку, потягніть важіль назад до отвору (1), потім потягніть кришку вліво і зніміть з комп'ютера (2).

**Рисунок 2-22** Видалення кришки для портів:

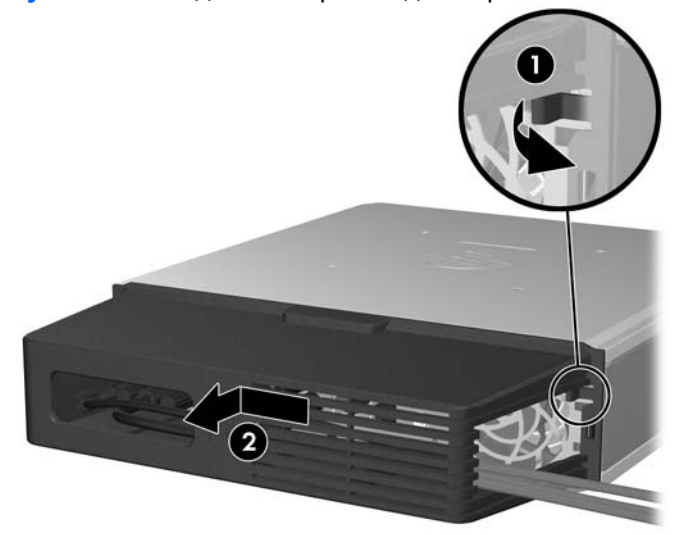

# <span id="page-34-0"></span>**A Характеристики**

#### **Таблиця A-1 Характеристики Габарити настільної системи** (у конфігурації "настільна система") Висота Ширина Глибина (глибина зростає, якщо комп'ютер обладнано заглушкою порту) 6,6 см 25,1 см 25,4 см 2,60 дюйма 9,90 дюйма 10,00 дюйма **Приблизна вага** 3,15 кг 6,95 фунта **Підтримувана вага** (максимальне розподілене навантаження для конфігурації "настільна система") 35 кг 77 фунтів **Діапазон температур** (значення можуть змінюватися із зростанням висоти над рівнем моря) Робочий Неробочий Від 10° до 35°C Від -30° до 60°C 50° - 95°F -22° - 140°F **ПРИМІТКА.** Робоча температура знижується на 1,0°C кожні 300 м (1 000 футів) до 3 000 м (10 000 футів) над рівнем моря, за умов відсутності постійного прямого сонячного світла. Максимальна швидкість зміни складає 10°C/год. Найвища межа залежить від типу і кількості встановлених додаткових пристроїв. **Відносна вологість** (без конденсації) Робоча (28°C макс., кулька змоченого термометра) Неробоча (38,7°C макс., кулька змоченого термометра) 10-90% 5-95% **Максимальна висота над рівнем моря** (не герметизована) Робоча Неробоча 3 048 м 9 144 м 10 000 футів 30 000 футів **Механічний удар** (ударний імпульс 11 мс, 1/2 син.) Робоча Неробоча 5 G 20 G **Вібрація** (нерегулярна, номінальний рівень в G) Робоча (10 - 300 Гц) Неробоча (10 - 500 Гц) .25 .50 **Джерело живлення** Робочий діапазон напруги[1](#page-9-0) Номінальний діапазон напруги[1](#page-35-0) Номінальна частота напруги мережі 90-264 В зм. струму 100-240 В зм. струму 50-60 Гц

#### <span id="page-35-0"></span>**Таблиця A-1 Характеристики (продовження)**

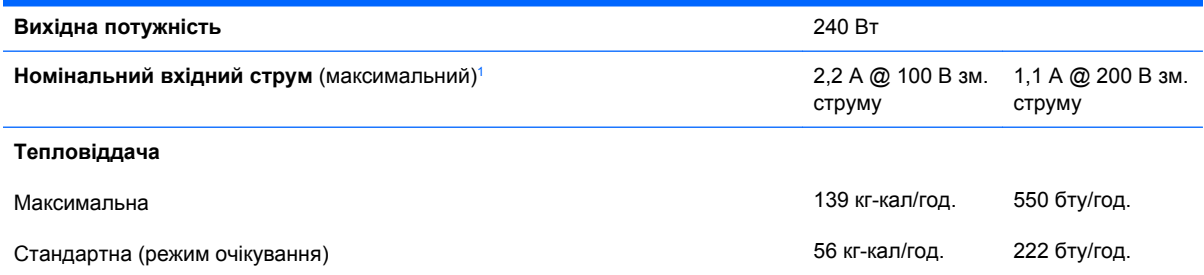

<sup>1</sup> У цій системі використовується джерело живлення з активним регулювання рівня зовіншньої потужності. Це дозволяє системі відповідати вимогам РЄ для використання у країнах Євросоюзу. Додатковою перевагою джерела живлення з активним регулювання рівня потужності є відсутність перемикача вхідної напруги.

# <span id="page-36-0"></span>**B Заміна батареї**

Батарея, що входить у комплект постачання комп'ютера, забезпечує живлення годинника реального часу. Для заміни використовуйте батарею, еквівалентну встановленій у комп'ютері. Комп'ютер постачається з пласкою 3 В літієвою батареєю.

**УВАГА!** Комп'ютер містить внутрішню літій-марганцево-діоксидну батарею. Неправильне використання батареї може призвести до її загоряння і розплавлення. Щоб уникнути травм:

Не перезаряджайте батарею.

Не піддавайте батарею дії температури вище 60°C.

Не розбирайте, не ламайте, не проколюйте, не торкайтеся батареї і не утилізуйте її у вогні чи воді.

Виконуйте заміну батареї тільки з використанням запасних частин HP, призначених для даного виробу.

#### **ПОПЕРЕДЖЕННЯ.** Перед заміною батареї необхідно зробити резервну копію параметрів CMOS. Після витягування чи заміни батареї параметри CMOS буде видалено. Див. *Посібник з використання програми Computer Setup (F10)* для отримання додаткової інформації із створення резервної копії параметрів CMOS.

Статична електрика може пошкодити електронні деталі комп'ютера чи додаткове обладнання. Перш ніж розпочати модернізацію, зніміть електростатичний заряд, торкнувшись заземленого металічного об'єкту.

**ПРИМІТКА.** Термін служби літієвої батареї може бути подовжено шляхом підключення комп'ютера до справної електричної розетки мережі змінного струму. Літієва батарея використовується тільки тоді, коли комп'ютер НЕ підключено до джерела живлення змінного струму.

HP радить користувачам утилізувати спрацьоване електронне обладнання, оригінальні картриджі HP та акумуляторні батареї. Для отримання докладнішої інформації про утилізацію відвідайте веб-сайт <http://www.hp.com/recycle>.

- **1.** Видаліть/відключіть будь-які засоби безпеки, що блокують відкриття корпусу комп'ютера.
- **2.** Вилучіть з комп'ютера всі змінні носії, такі як компакт-диски.
- **3.** Правильно вимкніть комп'ютер через операційну систему, потім відключіть усі зовнішні пристрої.
- **4.** Відключіть шнур живлення від розетки і від'єднайте усі зовнішні пристрої.
	- **ПОПЕРЕДЖЕННЯ.** Незалежно від того, чи комп'ютер увімкнено, на системну плату завжди подається напруга, поки комп'ютер підключено до робочої розетки змінного струму. Необхідно відключити шнур живлення від джерела живлення, щоб запобігти пошкодженню внутрішніх компонентів комп'ютера.
- **5.** Якщо комп'ютер стоїть у стійці, зніміть його і покладіть.
- **6.** Зніміть знімну панель комп'ютера.
- **7.** Знайдіть батарею і тримач батареї на системній платі.
- **Э ПРИМІТКА**. У деяких моделях комп'ютерів потрібно витягти внутрішній компонент, щоб отримати доступ до батареї.
- **8.** В залежності від типу тримача, встановленого на системній платі, виконайте наступні вказівки із заміни батареї.

**Тип 1**

**a.** Витягніть батарею з тримача.

**Рисунок B-1** Витягнення пласкої батареї (тип 1)

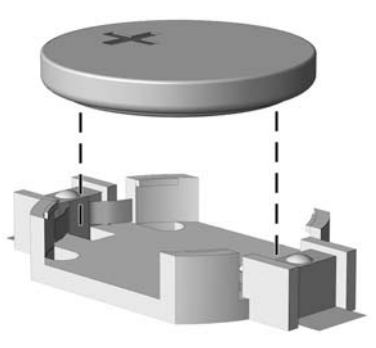

**b.** Встановіть нову батарею на місце позитивно зарядженим боком вгору. Тримач батареї автоматично зафіксує її у потрібному положенні.

#### **Тип 2**

- **a.** Щоб витягти батарею з тримача, стисніть металевий фіксатор, що виступає над одним боком батареї. Потягніть батарею вгору, щоб вийняти її (1).
- **b.** Щоб вставити нову батарею, посуньте її боком під кромку тримача позитивно зарядженим боком угору. Натисніть на інший бік, поки затискач не зафіксує батарею (2).

**Рисунок B-2** Витягнення і заміна пласкої батареї (тип 2)

#### **Тип 3**

**a.** Натисніть на затискач (1), що фіксує батарею, і витягніть батарею (2).

**b.** Вставте нову батарею і поверніть затискач на місце.

**Рисунок B-3** Витягнення пласкої батареї (тип 3)

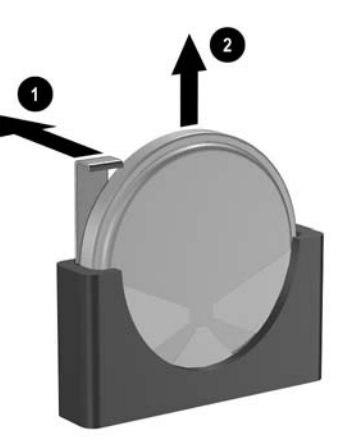

- **В ПРИМІТКА.** Після заміни батареї виконайте наступні кроки для завершення цієї процедури.
- **9.** Поставте знімну панель на місце.
- **10.** Якщо комп'ютер стояв у стійці, встановіть його на місце.
- **11.** Під'єднайте шнур живлення й увімкніть комп'ютер.
- **12.** Скиньте дату і час, паролі та інші спеціальні установки системи в утиліті Computer Setup. Див. *Computer Setup (F10) Utility Guide* (Посібник з використання утиліти Computer Setup (F10)) для отримання додаткової інформації.
- **13.** Встановіть усі блокувальні засоби, що були зняті після видалення кришки корпуса чи знімної панелі.

# <span id="page-39-0"></span>**C Обладнання Security Lock**

**ПРИМІТКА.** Для отримання інформації про безпеку даних див. *Computer Setup (F10) Utility Guide* (Посібник з використання утиліти Computer Setup (F10)), *Desktop Management Guide* (Посібник з керування настільними системами) і *HP ProtectTools Security Manager Guide* (Посібник з користування програмою HP ProtectTools Security Manager) (для деяких моделей) на веб-вузлі www.hp.com.

Фіксатори, показані нижче і на наступних сторінках, можна використовувати для блокування корпусу чи компонентів комп'ютера.

## **Встановлення фіксаторів**

## **Фіксатор кабелю**

На задній панелі комп'ютера розташовані два гнізда фіксатора кабелю. Гніздо біля гвинта потрібно використовувати, якщо відсутня кришка для портів. Крайнє праве гніздо слід використовувати, якщо кришка для портів встановлена.

**Рисунок C-1** Встановлення фіксатора кабелю без кришки для портів

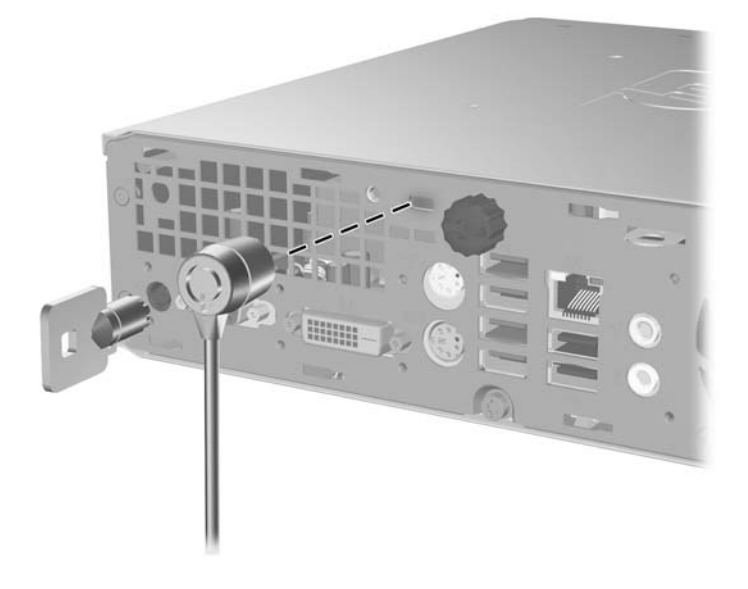

**Рисунок C-2** Встановлення кабелю при встановленій кришці для портів

<span id="page-40-0"></span>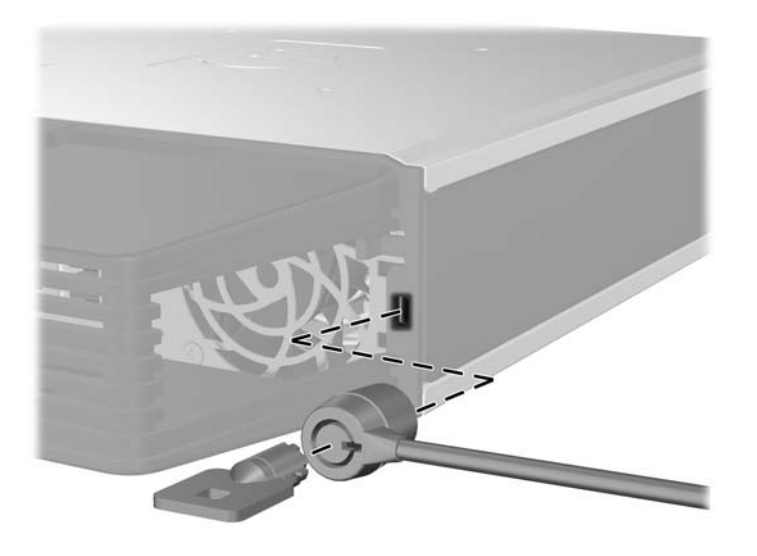

## **Висячий замок**

**Рисунок C-3** Встановлення висячого замка

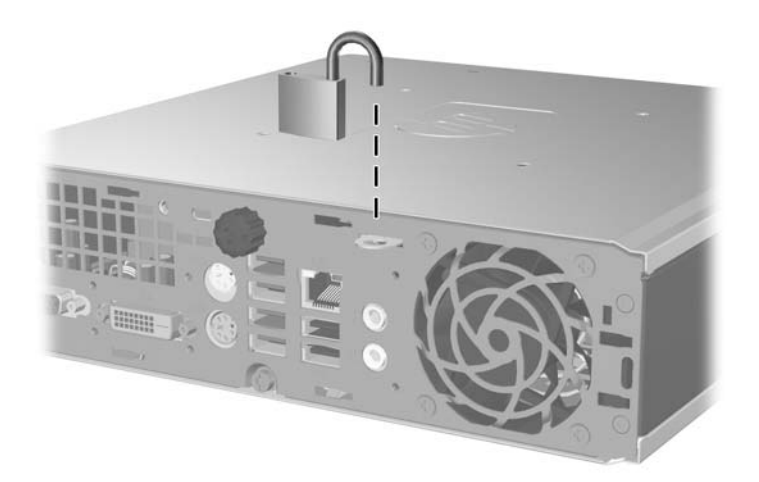

## <span id="page-41-0"></span>**Фіксатори для бізнес-комп'ютерів HP**

**1.** Закріпіть кабель безпеки, обмотавши його навколо нерухомого об'єкту.

**Рисунок C-4** Закріплення кабелю на нерухомому об'єкті

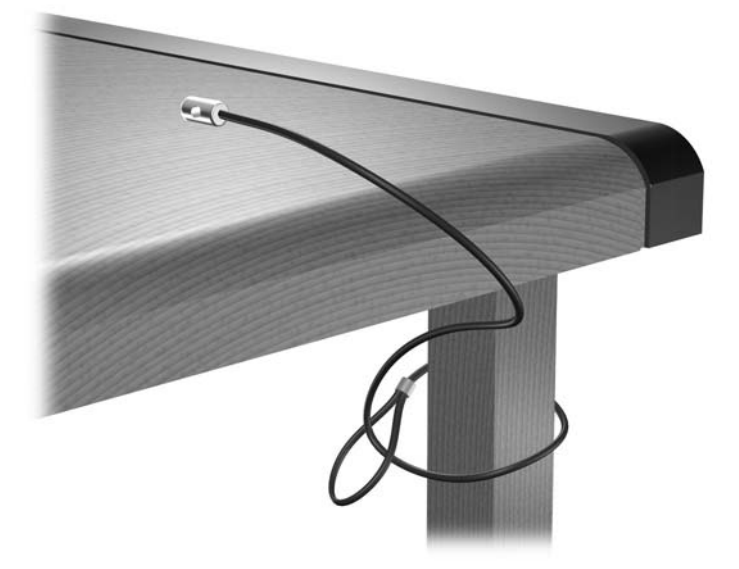

**2.** Простягніть кабелі миші і клавіатури через отвір.

**Рисунок C-5** Просування кабелів клавіатури і миші

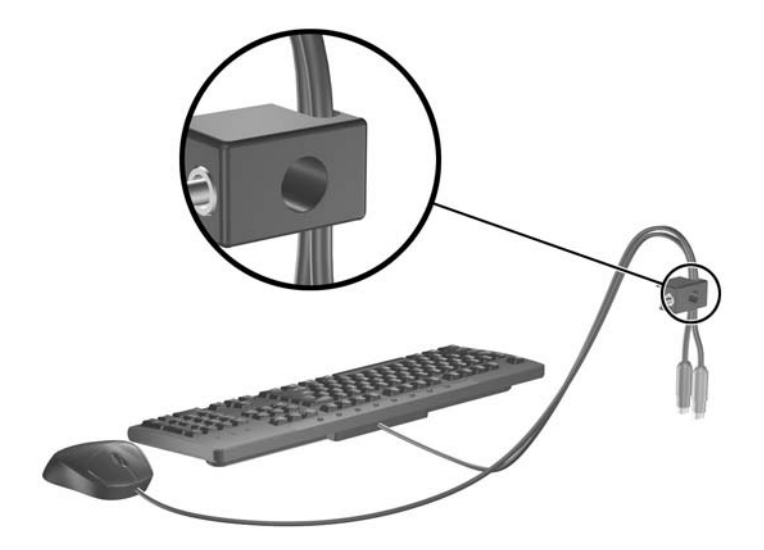

**3.** Закріпіть фіксатор на корпусі за допомогою гвинта.

**Рисунок C-6** Закріплення фіксатора на корпусі.

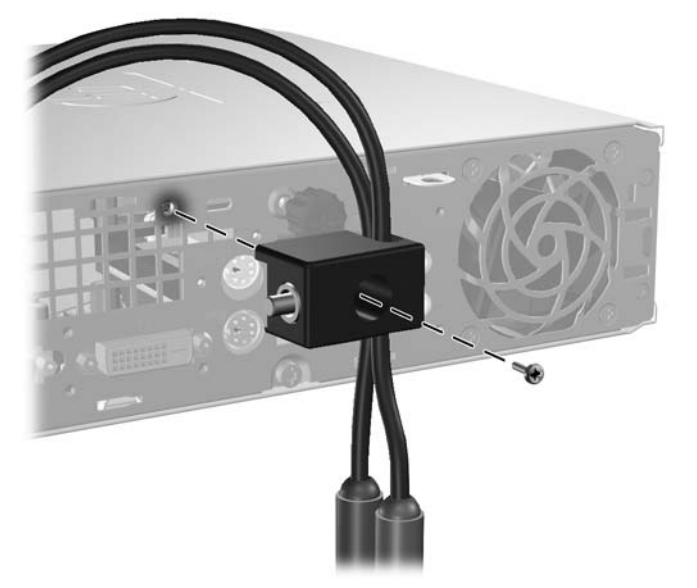

**4.** Вставте кінець кабелю зі штепселем у фіксатор (1) і натисніть кнопку (2), щоб підключити фіксатор. Щоб відключити фіксатор, використовуйте ключ.

**Рисунок C-7** Підключення фіксатору

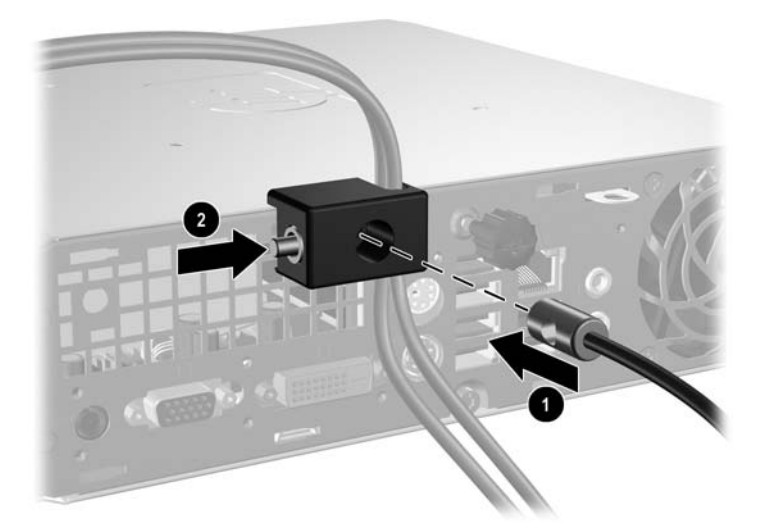

# <span id="page-43-0"></span>**D Електростатичний розряд**

Електричний розряд, що виникає між пальцем та іншим провідником, може пошкодити системну плату чи інші компоненти, чутливі до статичної електрики. Такий тип пошкодження може зменшити термін роботи пристрою.

## **Запобігання електростатичним розрядам**

Щоб запобігти пошкодженням компонентів електростатичним розрядом, дотримуйтеся таких застережень:

- Уникайте контакту пристроїв з руками під час транспортування і зберігання у захищених від статичного розряду контейнерах.
- До встановлення у робочі станції зберігайте чутливі до статичної електрики компоненти у спеціальних контейнерах.
- Перш ніж виймати компоненти, розмістіть контейнери на заземленій поверхні.
- Не торкайтеся контактів, проводів та електросхеми.
- При роботі з чутливими до статичної електрики компонентами та блоками завжди заземлюйтеся.

## **Методи заземлення**

Існує декілька методів заземлення. Скористайтеся одним чи кількома з нижченаведених способів при роботі або встановленні чутливих до статичної електрики компонентів.

- Використовуйте антистатичний браслет, під'єднаний за допомогою шнура заземлення до заземленої робочої станції чи корпуса комп'ютера. Антистатичні браслети – це еластичні браслети з мінімальним опором 1 мегом +/- 10 відсотків на шнурі заземлення. Для забезпечення необхідного заземлення надіньте браслет так, щоб він торкався шкіри.
- Використовуйте ремінці, під'єднані до підборів, носака чи верхньої частини взуття, для роботи на встановлених робочих станціях; якщо ви стоїте на провідній підлозі чи розсіювальному килимку, надягайте ремінці на обидві ноги.
- Використовуйте ізольовані інструменти обслуговування.
- Використовуйте портативний набір інструментів зі складаним розсіювальним робочим килимком.

Якщо ви не маєте вказаного обладнання для правильного заземлення, зверніться до авторизованого дилера, представника чи постачальника послуг компанії HP.

 $\mathbb{R}$  **<b>ПРИМІТКА.** Для отримання додаткової інформації про статичну електрику зверніться до авторизованого дилера, представника чи постачальника послуг компанії HP.

# <span id="page-44-0"></span>**E Рекомендації з експлуатації комп'ютера, стандартне обслуговування і підготовка до транспортування**

## **Рекомендації з експлуатації комп'ютера та стандартного обслуговування**

Виконуйте ці рекомендації для належного налаштування та поточного обслуговування комп'ютера і монітора.

- Зберігайте комп'ютер від надмірної вологості, прямого сонячного світла і надто високих чи низьких температур.
- Для роботи надійно розташовуйте комп'ютер на стійкій рівній поверхні. Залиште простір 10 см за системним блоком і над монітором для забезпечення належної вентиляції.
- Ніколи не перешкоджайте вентилюванню комп'ютера, закриваючи будь-які отвори чи повітрозбірник. Ніколи не ставте клавіатуру із закритими ніжками перед системним блоком, оскільки вона заважає вентиляції.
- Ніколи не працюйте на комп'ютері зі знятою знімною панеллю.
- Не встановлюйте комп'ютери один на другий та не розташовуйте їх занадто близько до інших комп'ютерів, щоб їхні системи вентиляції не використовували нагріте повітря.
- Якщо комп'ютер буде експлуатуватися в окремому корпусі, корпус має бути обладнаний вхідними та вихідними вентиляційними отворами та вентиляторами, і до нього мають бути застосовані рекомендації з експлуатації, наведені вище.
- Не тримайте рідини поряд із клавіатурою та комп'ютером.
- Ніколи не закривайте вентиляційні отвори монітора будь-якими матеріалами.
- Установіть або увімкніть функції управління живленням (до яких входять і стани очікування) операційної системи чи іншого програмного забезпечення.
- Вимикайте комп'ютер, перш ніж виконати такі дії:
	- У разі необхідності витріть зовнішній корпус комп'ютера м'якою вологою тканиною. Використання засобів для чищення може призвести до втрати кольору чи пошкодження покриття.
	- Періодично очищуйте усі вентиляційні отвори на панелях комп'ютера. Нитки, пил та інші чужорідні матеріали можуть заблокувати отвори і заважати вентиляції.

## <span id="page-45-0"></span>**Застереження з використання оптичних приводів**

Прочитайте відповідні рекомендації перед використанням або очищенням оптичного привода.

## **Експлуатація**

- Не рухайте пристрій під час його роботи. Це може призвести до збоїв у читанні дисків.
- Уникайте різкої зміни температур, оскільки це може призвести до конденсації вологи всередині пристрою. Якщо температура раптово змінилася, коли пристрій працює, зачекайте годину, перш ніж вимикати комп'ютер. Якщо використовувати пристрій відразу ж, це може призвести до збоїв у його роботі.
- Уникайте розміщення пристрою у місцях, де він може зазнавати впливу вологи, різкої зміни температур, вібрації чи прямого сонячного світла.

## **Очищення**

- Очищуйте панель і кнопки керування м'якою сухою тканиною або губкою, трохи змоченою слабким розчином засобу для чищення. Ніколи не розбризкуйте рідини для чищення безпосередньо на пристрій.
- Не використовуйте розчинники, які можуть пошкодити поверхню, наприклад, спирт чи бензол.

## **Безпека**

Якщо у пристрій впав предмет чи потрапила рідина, відразу вимкніть комп'ютер з мережі і зверніться до авторизованого постачальника послуг HP.

## **Підготовка до транспортування**

Дотримуйтесь таких вказівок при підготовці комп'ютера до транспортування:

- **1.** Зробіть резервні копії файлів з жорсткого диску на змінні носії даних, касетні картриджі, компакт-диски чи дискети. Упевніться, що під час транспортування чи зберігання носії з резервними копіями не зазнають впливу електричних чи магнітних імпульсів.
- **<sup>第</sup> ПРИМІТКА.** Жорсткий диск автоматично блокується при вимиканні живлення комп'ютера.
- **2.** Витягніть і збережіть усі знімні носії даних.
- **3.** Вставте у дисковод чисту дискету, щоб захистити його під час транспортування. Не використовуйте для цього дискету, на якій зберігаються чи планується зберігати дані.
- **4.** Вимкніть комп'ютер і зовнішні пристрої.
- **5.** Відключіть шнур живлення від розетки, а потім від комп'ютера.
- **6.** Відключіть компоненти системи і зовнішні пристрої від джерел живлення, а потім від комп'ютера.
- **ПРИМІТКА**. Перед транспортуванням упевніться, що всі плати вставлено правильно і закріплено у відповідних гніздах.
- **7.** Для захисту від пошкоджень запакуйте компоненти системи і зовнішні пристрої в оригінальні чи еквівалентні пакувальні матеріали.

# <span id="page-46-0"></span>**Покажчик**

#### **А**

аудіорозніми [2](#page-7-0)

## **Б**

безпека висячий замок [35](#page-40-0) фіксатор кабелю [34](#page-39-0) Фіксатори для бізнескомп'ютерів HP [36](#page-41-0) блок живлення робочий діапазон напруги [29](#page-34-0)

#### **В**

висячий замок [35](#page-40-0) внутрішні компоненти, доступ [8](#page-13-0) встановлення батарея [31](#page-36-0) жорсткий диск [18](#page-23-0) кодові фіксатори [34](#page-39-0) кришка для портів [28](#page-33-0) модуль пам'яті [13,](#page-18-0) [15](#page-20-0) Модулі SODIMM [13,](#page-18-0) [15](#page-20-0) оптичний привод [26](#page-31-0)

## **Г**

гвинти переміщення на жорсткий диск [20](#page-25-0)

#### **Е**

електростатичний розряд, запобігання пошкодженню [38](#page-43-0)

#### **Ж**

живлення кнопка [2](#page-7-0) рознім для шнура [3](#page-8-0) жорсткий диск модернізація [18](#page-23-0) індикатор активності [2](#page-7-0)

#### **З**

заміна батареї [31](#page-36-0)

знімання батарея [31](#page-36-0) жорсткий диск [18](#page-23-0) заглушки [11](#page-16-0) знімна панель [8](#page-13-0) кришка для портів [28](#page-33-0) оптичний привод [23](#page-28-0) передня фальш-панель [9](#page-14-0) знімна панель блокування і розблокування [34](#page-39-0) знімання [8](#page-13-0)

### **К**

клавіатура компоненти [3](#page-8-0) рознім [3](#page-8-0) Клавіша Windows розміщення [4](#page-9-0) функції [5](#page-10-0) клавіша програми [4](#page-9-0) компоненти задня панель [2](#page-7-0) клавіатура [3](#page-8-0) передня панель [2](#page-7-0) комп'ютер зміна з "настільної системи" до "tower" [6](#page-11-0) кодові фіксатори [34](#page-39-0) можливості [1](#page-6-0) підготовка до транспортування [40](#page-45-0) рекомендації з експлуатації [39](#page-44-0) характеристики [29](#page-34-0) конфігурація "tower" [6](#page-11-0) кришка для портів [28](#page-33-0)

#### **М**

мишка, рознім [3](#page-8-0) модуль пам'яті встановлення [13](#page-18-0) характеристики [13](#page-18-0) Модулі SODIMM встановлення [13](#page-18-0) характеристики [13](#page-18-0) монітор, підключення [3](#page-8-0)

### **О**

оптичний привод встановлення [26](#page-31-0) застереження [40](#page-45-0) знімання [23](#page-28-0) очищення [40](#page-45-0) прикріплення фіксатора [25](#page-30-0) рекомендації [40](#page-45-0) розміщення [2](#page-7-0)

### **П**

передня фальш-панель видалення і заміна [9](#page-14-0) знімання заглушок [11](#page-16-0) порти задня [3](#page-8-0) передня [2](#page-7-0) порти USB задня панель [3](#page-8-0) передня панель [2](#page-7-0) привод видалення оптичного привода [23](#page-28-0) встановлення оптичного привода [26](#page-31-0) модернізація жорсткого диску [18](#page-23-0) переміщення гвинтів жорсткого диску [20](#page-25-0) привод CD-ROM оптичний привод [2](#page-7-0) привод DVD-ROM оптичний привод [2](#page-7-0) підготовка до транспортування [40](#page-45-0)

#### <u>р</u>

рекомендації з установки [8](#page-13-0)

рекомендації із забезпечення вентиляції [39](#page-44-0) рекомендації, експлуатація комп 'ютера [39](#page-44-0) розблокування знімної панелі [34](#page-39-0) розміщення серійного номера [6](#page-11-0) розміщення ідентифікаційного коду виробу [6](#page-11-0) рознім RJ-45 [3](#page-8-0) клавіатура PS/2 [3](#page-8-0) лінійний аудіовихід [3](#page-8-0) лінійний аудіовхід [3](#page-8-0) Мишка PS/2 [3](#page-8-0) монітор DVI-D [3](#page-8-0) Монітор VGA [3](#page-8-0) мікрофон [2](#page-7-0) навушники [2](#page-7-0) шнури живлення [3](#page-8-0) рознім RJ-45 [3](#page-8-0) рознім для мікрофону [2](#page-7-0) рознім лінійного виходу [3](#page-8-0) рознім лінійного входу [3](#page-8-0) рознім монітора DVI-D [3](#page-8-0) Рознім монітора VGA [3](#page-8-0) рознім навушників [2](#page-7-0) **І** індикатори стану [4](#page-9-0)

#### **С**

світлодіодний індикатор живлення системи [2](#page-7-0) світлодіодний індикатор , живлення системи [2](#page-7-0) складові частини задньої панелі [3](#page-8-0) складові частини передньої панелі [2](#page-7-0)

#### **Ф**

фальш -панель, видалення [9](#page-14-0) фіксатор під 'єднання оптичного привода [25](#page-30-0) фіксатор кабелю [34](#page-39-0) фіксатори висячий замок [35](#page-40-0) фіксатор кабелю [34](#page-39-0) Фіксатори для бізнес комп 'ютерів HP [36](#page-41-0)

#### **Х**

характеристики комп 'ютер [29](#page-34-0) Модулі SODIMM [13](#page-18-0)